<span id="page-0-0"></span>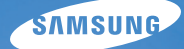

## User Manual **ES30**

Questo manuale dell'utente contiene istruzioni dettagliate per l'uso della fotocamera. Leggete attentamente questo manuale.

### *Fate clic su un argomento*

[Domande comuni](#page-7-0)

[Riferimento rapido](#page-8-0)

[Sommario](#page-9-0)

[Funzioni di base](#page-11-0)

[Funzioni estese](#page-25-0)

[Opzioni di fotografia](#page-34-0)

[Riproduzione/Modifica](#page-51-0)

[Appendici](#page-73-0)

[Indice](#page-91-0)

### <span id="page-1-0"></span>Informazioni sulla salute e la sicurezza

Attenetevi sempre alle seguenti precauzioni e consigli per l'uso per evitare situazioni pericolose e garantire il perfetto funzionamento della fotocamera.

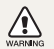

Avvertenza: indica situazioni che potrebbero causare lesioni a voi o ad altri

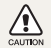

Attenzione: situazioni che potrebbero causare danni alla vostra fotocamera o ad altri apparecchi

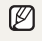

Nota: indica note, suggerimenti per l'uso o informazioni aggiuntive

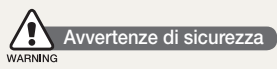

#### Non utilizzate la fotocamera vicino a gas e liquidi infiammabili o esplosivi

Non utilizzate la fotocamera vicino a carburanti, combustibili o prodotti infiammabili. Non lasciate o non trasportate liquidi infiammabili, gas o esplosivi nello stesso scomparto in cui si trova la fotocamera, o gli accessori relativi.

### Tenete la fotocamera lontano da bambini e piccoli animali

Tenete la fotocamera e tutti gli accessori fuori dalla portata dei bambini piccoli e degli animali. Se ingoiate, le piccole parti possono provocare soffocamento o gravi lesioni. Anche le parti e gli accessori mobili possono presentare pericoli fisici.

### Evitate di danneggiare la vista dei soggetti fotografati

Non utilizzate il flash in prossimità di persone o animali (meno di 1 m). Utilizzo del flash vicino agli occhi del soggetto può provocare danni temporanei o permanenti.

#### Maneggiate e smaltite con cura le batterie e i caricabatterie

- • Utilizzate solo batterie e caricabatterie approvati da Samsung. Batterie e caricabatterie incompatibili possono provocare ferite o danni gravi alla fotocamera.
- • Non smaltite mai le batterie gettandole nel fuoco. Smaltite le batterie usate in conformità con le normative locali vigenti.
- • Non posizionate mai le batterie o le fotocamere sopra o all'interno di dispositivi di riscaldamento come microonde, forni o radiatori. Le batterie surriscaldate rischiano di esplodere.
- • Durante il caricamento delle batterie non utilizzate un cavo di alimentazione o spina danneggiati o una presa staccata. Questo potrebbe causare fuoco o scosse elettriche.

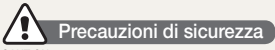

#### CAUTION

#### Maneggiate e conservate con cura la fotocamera

• Evitate che sulla fotocamera vengano versati liquidi poiché ciò può provocare danni gravi. Non maneggiate la fotocamera con le mani bagnate. Eventuali danni provocati dall'acqua alla fotocamera possono invalidare la garanzia del produttore.

- • Non esponete la fotocamera alla luce diretta del sole o ad alta temperatura per lunghi periodi di tempo. La prolungata esposizione alla luce del sole o a temperature estreme può provocare danni permanenti ai componenti interni della fotocamera.
- • Non utilizzate né riponete la fotocamera in ambienti polverosi, sporchi, umidi o poco ventilati per impedire danni alle parti mobili e ai componenti interni.
- • Rimuovete le batterie dalla fotocamera se viene riposta per lunghi periodi di tempo. Le batterie inserite potrebbero perdere o corrodere il prodotto provocando gravi danni alla fotocamera.
- • Proteggete la fotocamera da sabbia e sporcizia quando la utilizzate in spiaggia o in ambienti simili.
- • Proteggete fotocamera e monitor da impatti, maneggiamenti bruschi e vibrazioni eccessive per evitare danni gravi.
- • Prestate particolare attenzione quando collegate cavi o adattatori e inserite batterie e schede di memoria. Se si forzano i connettori, si collegano i cavi erroneamente o si inseriscono le batterie e le schede di memoria in modo non corretto è possibile danneggiare porte, connettori e accessori.
- • Non inserite oggetti estranei negli scomparti, slot o punti di accesso della fotocamera. I danni derivati dall'uso improprio potrebbero non essere coperti dalla garanzia.
- • Non far oscillare la fotocamera dal cinturino. Questo potrebbe determinare lesioni a se stessi e agli altri.
- • Non verniciare la fotocamera, in quanto la vernice può ostruire le parti mobili ed ostacolare il corretto funzionamento.

• Vernice o metallo sull'esterno della fotocamera possono determinare allergie, prurito cutaneo, eczema o gonfiore alle persone con pelli sensibili. Se riscontrate uno di questi sintomi, interrompete subito l'utilizzo della fotocamera e contattate un dottore.

### Proteggete batterie, caricabatterie e schede di memoria dai danni

- • Non esponete batterie o schede di memoria a temperature eccessivamente alte o basse (meno di 0º C o più di 40º C). Le temperature estreme possono ridurre la capacità di ricarica delle batterie e provocare malfunzionamento delle schede di memoria.
- • Non mettete a contatto le batterie con oggetti metallici, poiché potrebbe crearsi una connessione tra i terminali + e - della batteria e provocare danni temporanei o permanenti alle batterie. Questo potrebbe causare fuoco o scosse elettriche.
- • Impedite il contatto delle schede di memoria con liquidi, sporcizia o sostanze estranee. Pulite la scheda di memoria, se sporca, con un panno morbido prima di inserirla nella fotocamera.
- • Evitate che liquidi, sporco o sostanze estranee entrino in contatto con la fessura della scheda di memoria. In caso contrario si rischia di danneggiare la fotocamera.
- • Spegnete la fotocamera quando inserite o rimuovete la scheda di memoria.
- • Non piegate, non fate cadere né sottoponete le schede di memoria a impatti o pressioni.
- • Non utilizzate schede di memoria formattate da altre fotocamere o computer. Riformattate la scheda di memoria con la fotocamera.
- • Non usate mai un caricabatteria, una batteria o una scheda di memoria danneggiati.

### Usate solo gli accessori approvati da Samsung

L'uso di accessori incompatibili può danneggiare la fotocamera, provocare lesioni o invalidare la garanzia.

### Proteggete l'obiettivo della fotocamera

- Non esponete l'obiettivo alla luce solare diretta, in quanto il sensore di immagini potrebbe scolorire o non funzionare correttamente.
- • Proteggete l'obiettivo da graffi e impronte. Pulite l'obiettivo con un panno soffice, pulito che non si sfilacci.

### Importanti informazioni di utilizzo

#### Fate eseguire operazioni di manutenzione sulla fotocamera solo da personale qualificato

Non consentite che personale non qualificato effettui manutenzione sulla fotocamera né tentate di eseguire operazioni di manutenzione personalmente. Eventuali danni risultanti da una manutenzione non qualificata non sono coperti dalla garanzia.

### Assicurate la massima durata di batteria e caricabatteria

- • Il sovraccarico delle batterie può diminuire la loro durata. Al termine della carica, scollegate il cavo dalla fotocamera.
- • Nel tempo, le batterie inutilizzate si scaricano e devono essere ricaricate prima dell'uso.
- • Quando il caricabatterie non è in uso, scollegatelo dalla fonte di alimentazione.
- • Usate le batterie solo per lo scopo previsto.

#### Prestate attenzione quando utilizzate la fotocamera in ambienti umidi

Se spostate la fotocamera da un ambiente freddo a uno caldo e umido, può formarsi condensa sui delicati circuiti elettronici e sulla scheda di memoria. In questa situazione, attendete almeno 1 ora per consentire l'evaporazione di tutta l'umidità prima di utilizzare la fotocamera.

#### Verificate il corretto funzionamento della fotocamera prima dell'uso

Il produttore non si assume alcuna responsabilità per perdita di file o danni risultanti da malfunzionamento o uso improprio della fotocamera.

#### Informazioni sul copyright

- • Microsoft Windows e il logo Windows sono marchi depositati di Microsoft Corporation.
- • Mac è un marchio registrato di Apple Corporation.
	- • Le specifiche tecniche della fotocamera o il contenuto di questo manuale possono cambiare senza preavviso a seguito di aggiornamento delle funzioni della fotocamera.
	- • Si consiglia di utilizzare la fotocamera nel paese in cui è stata acquistata.
	- • Per le informazioni sulla licenza Open Source, fare riferimento al file "OpenSourceInfo.pdf" nel CD-ROM fornito.

### Organizzazione del manuale dell'utente

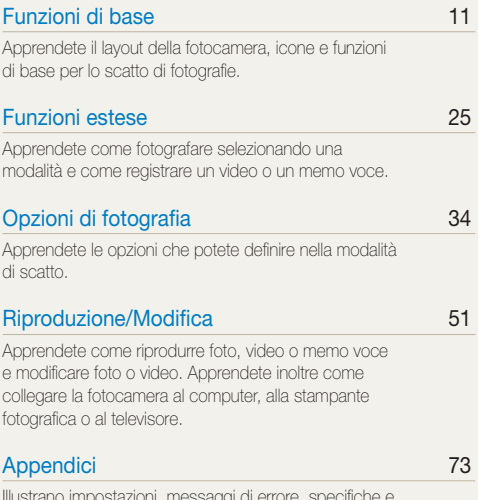

[Illustrano impostazioni, messaggi di errore, specifiche e](#page-73-0)  [suggerimenti di manutenzione.](#page-73-0)

### Indicazioni utilizzate nel manuale

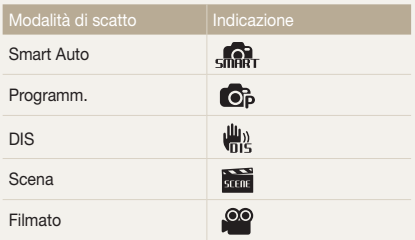

#### Icone modalità scatto

Queste icone indicano che una funzione è disponibile nelle modalità corrispondenti. La modalità potrebbe non supportare funzioni per tutte le scene.

#### ad esempio)

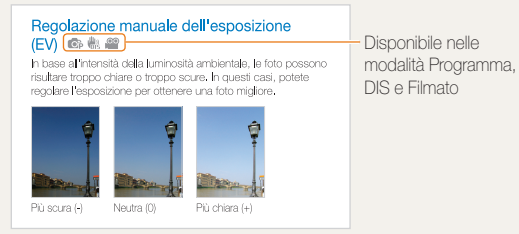

### Icone utilizzate nel manuale

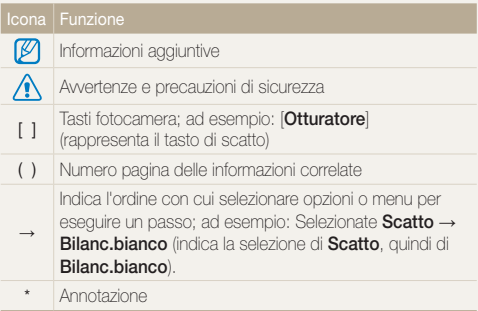

### Abbreviazioni utilizzate nel manuale

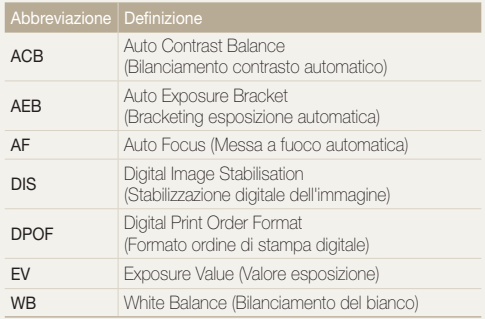

### Espressioni utilizzate nel manuale

### Pressione del tasto di scatto

- Premete parzialmente [Otturatore]: premete parzialmente il tasto di scatto
- • Premete [Otturatore]: premete completamente il tasto di scatto

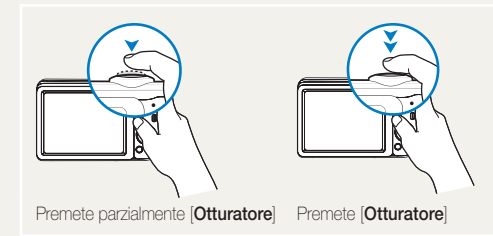

### Soggetto, sfondo e composizione

- Soggetto: il soggetto principale di una scena, ad esempio una persona, un animale o una natura morta
- Sfondo: gli oggetti attorno al soggetto
- • Composizione: la combinazione di soggetto e sfondo

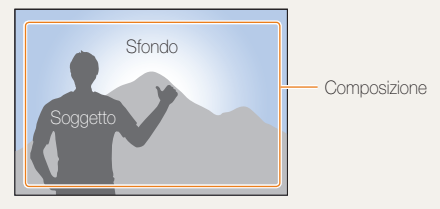

### Esposizione (Luminosità)

La quantità di luce che entra nella fotocamera determina l'esposizione. Potete cambiare l'esposizione con il tempo di posa, il diaframma e la velocità ISO. Modificando l'esposizione, le foto risulteranno più chiare o più scure.

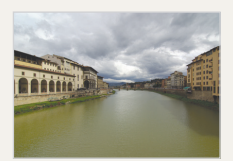

Esposizione normale Sovraesposizione

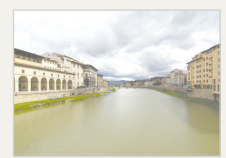

(eccessiva luminosità)

### <span id="page-7-0"></span>Domande comuni

Potete consultare risposte a domande comuni. È possibile risolvere i problemi impostando le opzioni di scatto.

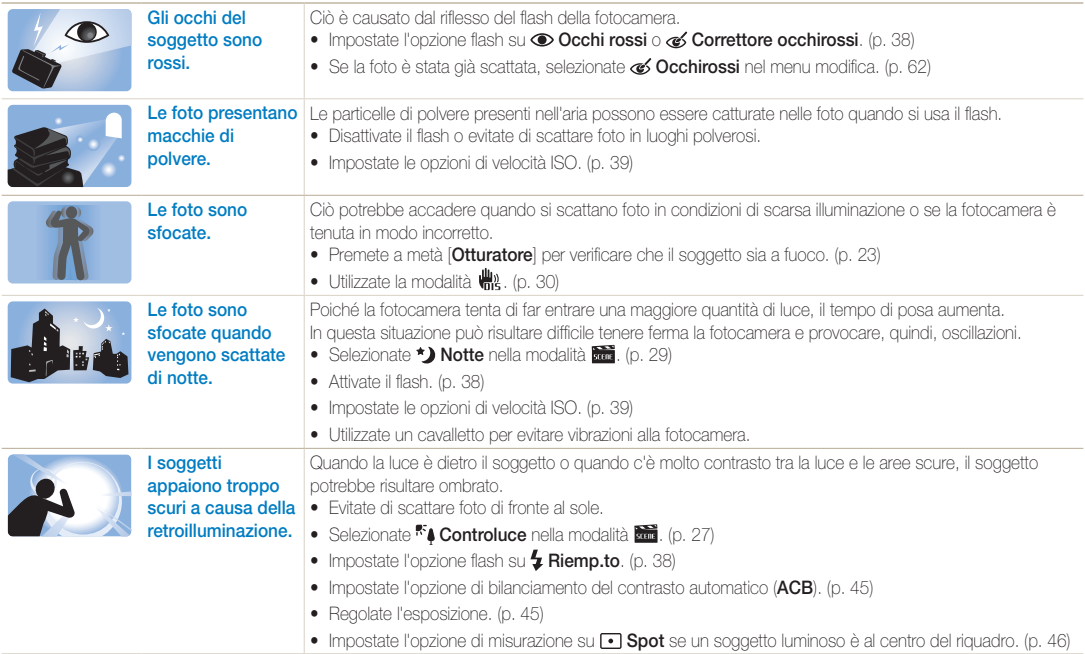

### <span id="page-8-0"></span>Riferimento rapido

### Fotografare le persone

- $\bullet$  Modalità  $\overline{\text{max}}$  > Qualità pelle  $\blacktriangleright$  [28](#page-28-0)
- Modalità  $\frac{1}{\sqrt{2}}$  > Ritratto  $\blacktriangleright$  [27](#page-27-0)
- • Occhi r., Occhirossi (per evitare o correggere l'effetto occhi rossi) ▶ [38](#page-38-0)
- $\bullet$  Riley volto  $\blacktriangleright$  [42](#page-42-0)

### Fotografare di notte o in condizioni di oscurità

- Modalità  $\overline{\text{min}}$  > Notte  $\blacktriangleright$  [29](#page-29-0)
- $\bullet$  Modalità  $\overline{\mathbf{a}\mathbf{u}}$  > Tramonto, Alba, Fuochi artificiali  $\blacktriangleright$  [27](#page-27-0)
- Opzioni Flash  $\blacktriangleright$  [38](#page-38-1)
- Velocità ISO (per regolare la sensibilità alla luce)  $\blacktriangleright$  [39](#page-39-0)

### Fotografare soggetti in movimento

• Continua, Ultraveloce  $\triangleright$  [48](#page-48-0)

### Fotografare testi, insetti o fiori

- $\bullet$  Modalità  $\overline{\phantom{a}}$  > Primo Piano, Testo  $\blacktriangleright$  [27](#page-27-0)
- Macro, Automacr (per scattare foto di primi piani)  $\blacktriangleright$  [40](#page-40-0)
- • Bilanciamento del bianco (per cambiare la tonalità del colore)  $\blacktriangleright$  [46](#page-46-0)

### Regolazione dell'esposizione <del>।</del> स्थान (luminosità)

- EV (per regolare l'esposizione)  $\blacktriangleright$  [45](#page-45-0)
- ACB (per compensare i soggetti su sfondi luminosi)  $\blacktriangleright$  [45](#page-45-1)
- $\bullet$  Misurazione  $\blacktriangleright$  [46](#page-46-1)
- • AEB (per scattare tre foto della stessa scena con esposizioni diverse) > [48](#page-48-0)

## Applicazione di un effetto differente

- $\bullet$  Stili foto (per applicare tonalità)  $\blacktriangleright$  [49](#page-49-0)
- Regolazione immagine (per regolare saturazione, nitidezza o contrasto)  $\blacktriangleright$  [50](#page-50-0)

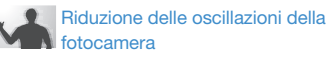

• Modalità  $\frac{100}{100}$   $\blacktriangleright$  [30](#page-30-0)

- • Visualizzazione dei file per categoria in Smart album  $53$
- • Eliminazione di tutti i file sulla scheda di memoria  $\triangleright$  [55](#page-55-0)
- • Visualizzazione dei file come presentazione [56](#page-56-0)
- • Visualizzazione dei file su un televisore  $\triangleright$  [64](#page-64-0)
- • Connessione della fotocamera a un computer  $65$
- • Regolazione di suono e volume  $\blacktriangleright$  [75](#page-75-0)
- • Regolazione della luminosità del display  $\triangleright$  [75](#page-75-1)
- • Cambiamento della lingua del display  $\blacktriangleright$  [76](#page-76-0)
- • Impostazione di data e ora  $\blacktriangleright$  [76](#page-76-1)
- • Formattazione della scheda di memoria  $\triangleright$  [76](#page-76-2)
- Risoluzione dei problemi ▶ [84](#page-84-0)

### <span id="page-9-0"></span>**Sommario**

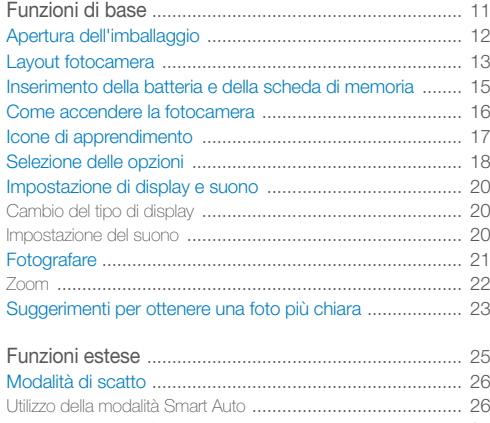

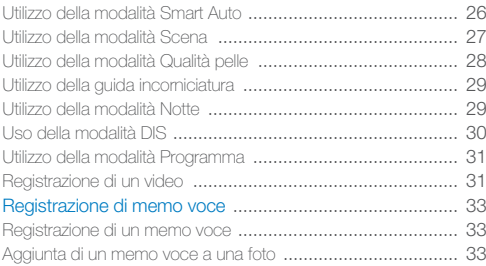

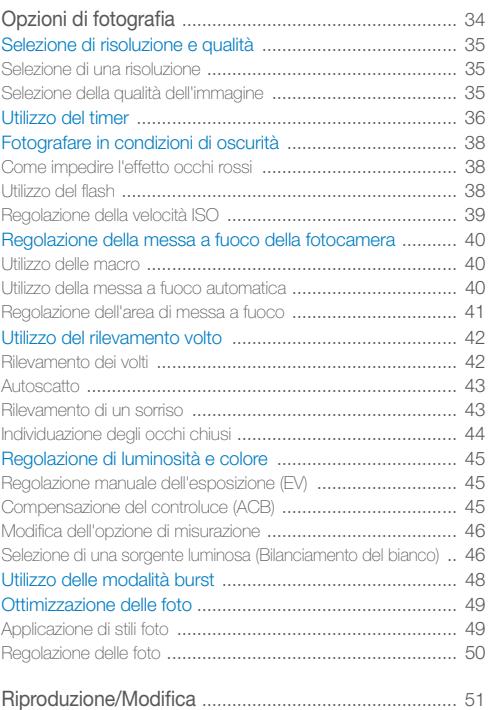

#### Sommario

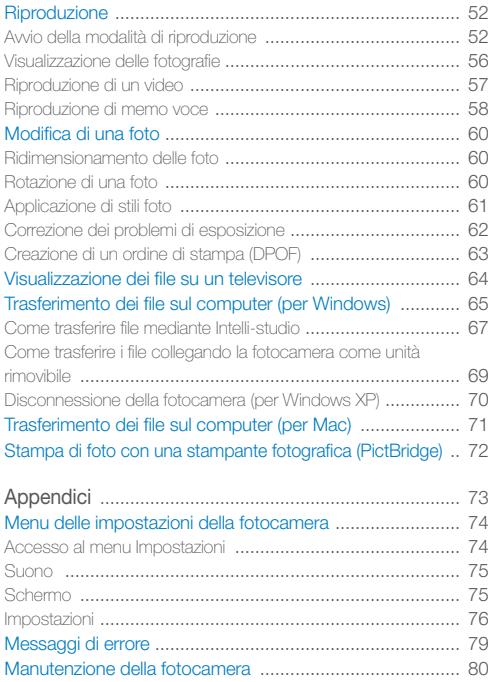

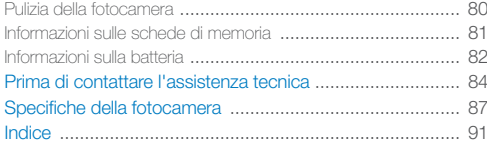

## <span id="page-11-0"></span>Funzioni di base

Apprendete il layout della fotocamera, icone e funzioni di base per lo scatto di fotografie.

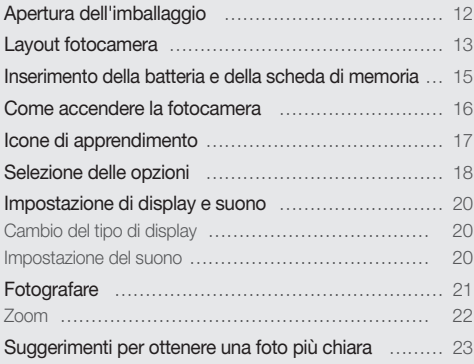

### <span id="page-12-0"></span>Apertura dell'imballaggio

Assicuratevi che nella confezione siano presenti i seguenti elementi.

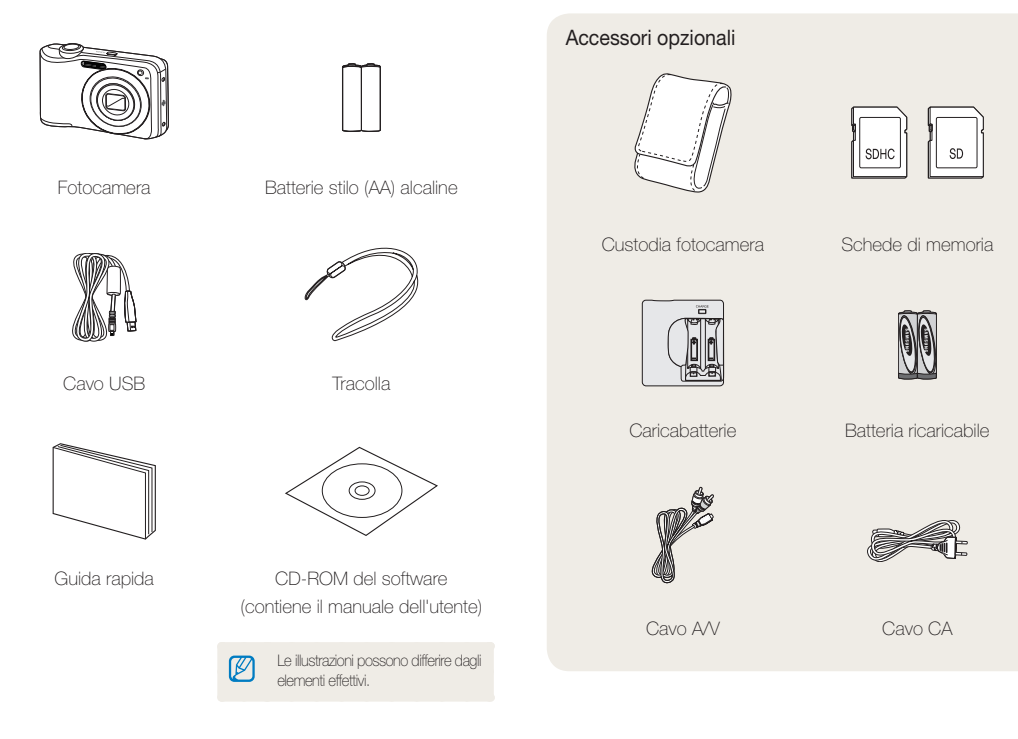

### <span id="page-13-0"></span>Layout fotocamera

Prima di iniziare, imparate a conoscere le parti e le relative funzioni della fotocamera.

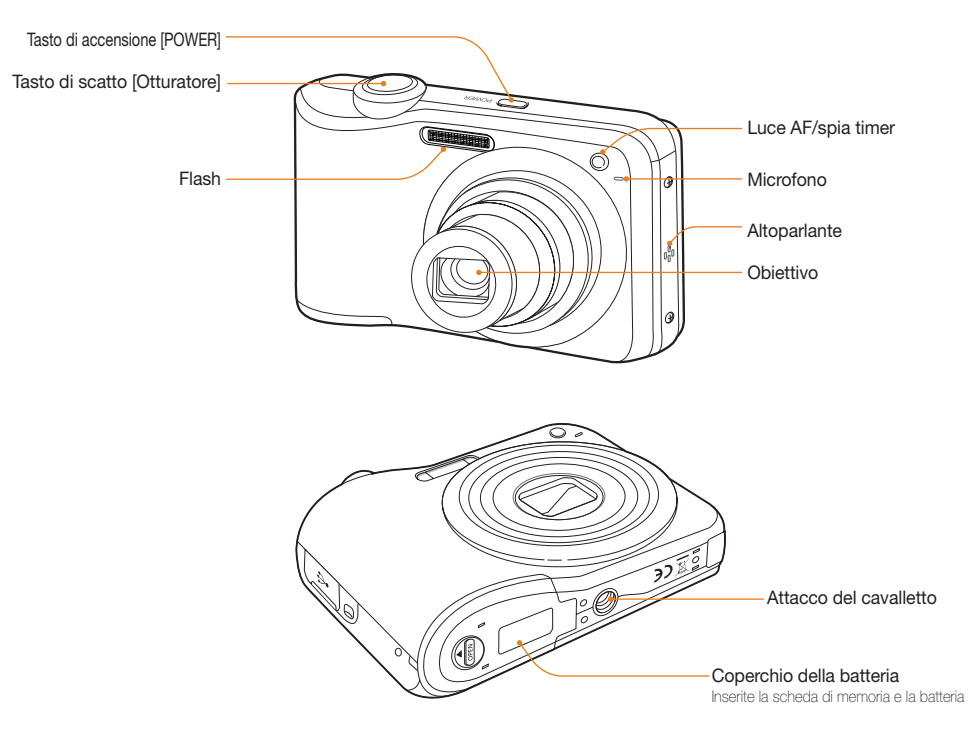

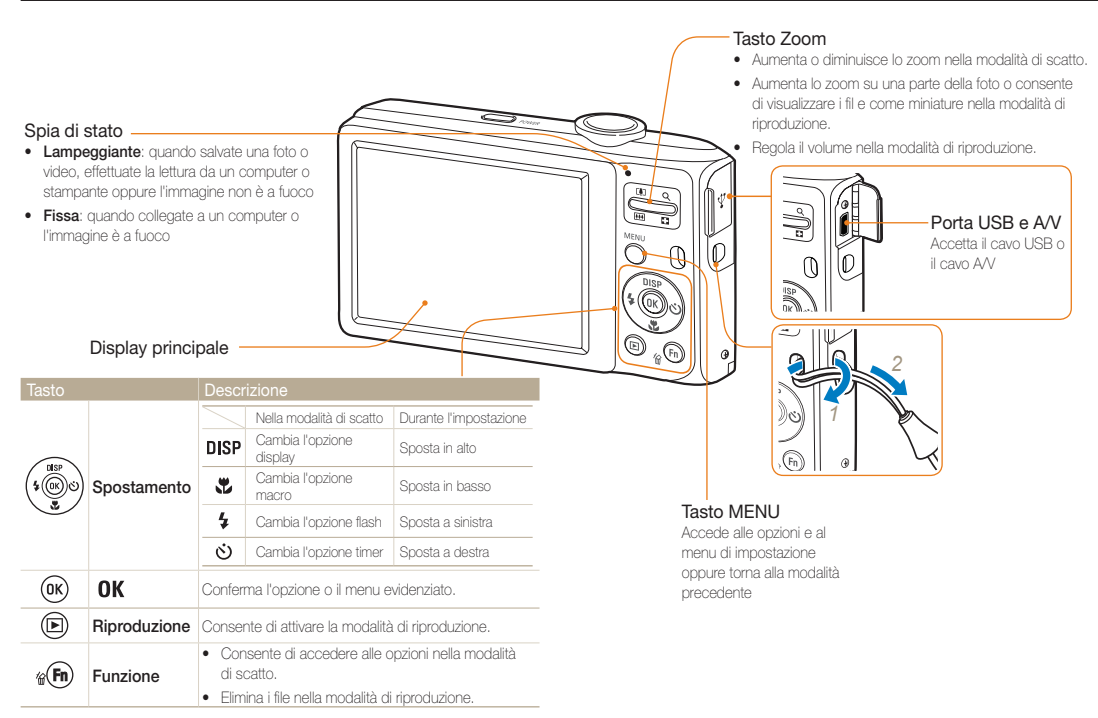

### <span id="page-15-0"></span>Inserimento della batteria e della scheda di memoria

Imparate a inserire la batteria e una scheda memoria opzionale nella fotocamera.

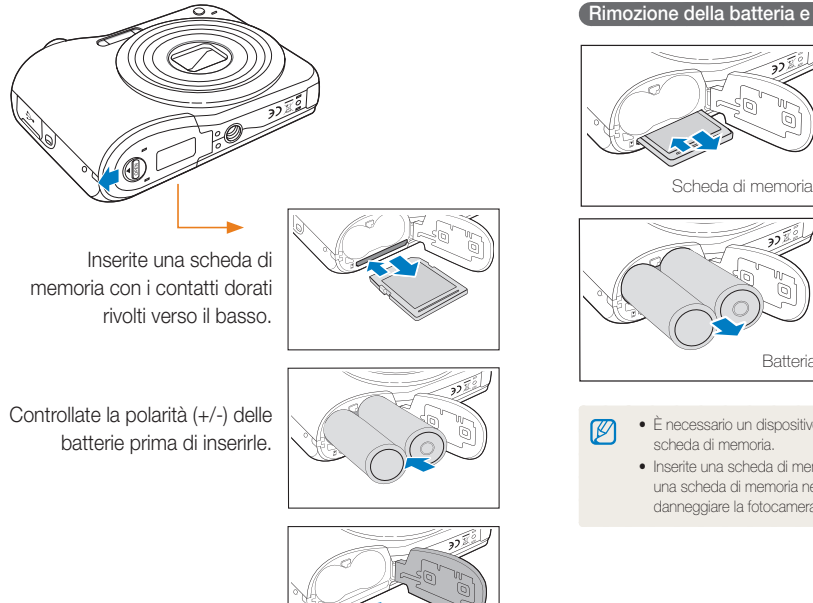

Rimozione della batteria e della scheda di memoria

Spingete la scheda con delicatezza in modo da liberarla dalla fotocamera, quindi estraetela dallo slot.

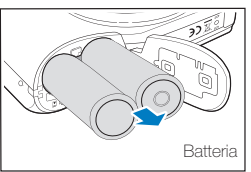

- • È necessario un dispositivo di memoria per scattare. Inserire la
- • Inserite una scheda di memoria nella direzione corretta. Inserendo una scheda di memoria nella direzione sbagliata si rischia di danneggiare la fotocamera e la scheda di memoria.

Funzioni di base 15

### <span id="page-16-0"></span>Come accendere la fotocamera

Apprendete come avviare la fotocamera.

Premete [POWER] per accendere o spegnere la fotocamera.

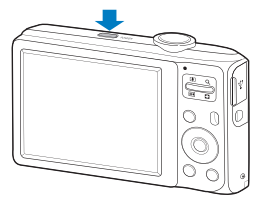

Accensione della fotocamera in modalità di Riproduzione

Premete  $[\blacksquare]$ . La fotocamera si accende immediatamente nella modalità di riproduzione.

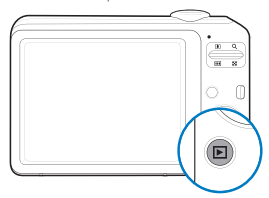

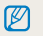

All'accensione della fotocamera premendo e tenendo premuto [ $\blacktriangleright$ ] per circa 5 secondi, la fotocamera non emette alcun suono.

### <span id="page-17-0"></span>Icone di apprendimento

Le icone visualizzate cambiano in base alla modalità selezionata o alle opzioni impostate.

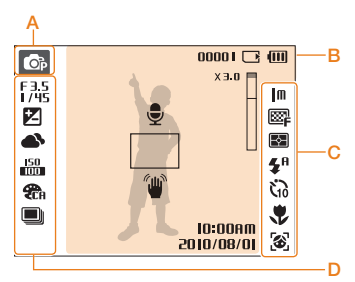

### A. Icone modalità

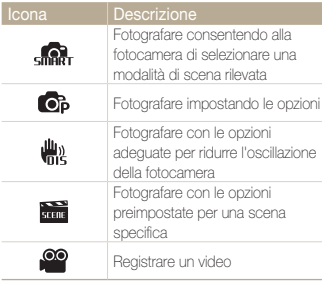

### B. Informazioni

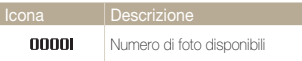

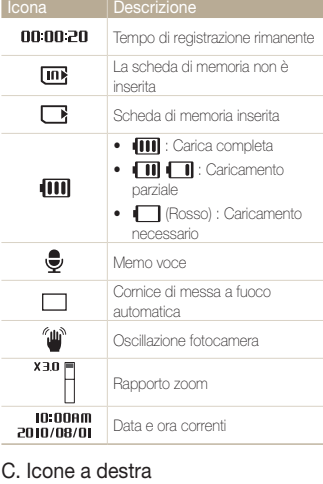

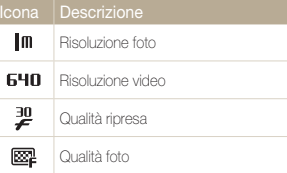

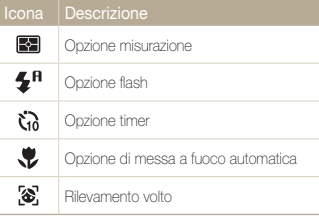

### D. Icone a sinistra

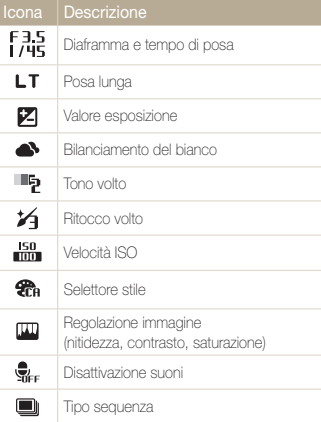

### <span id="page-18-0"></span>Selezione delle opzioni

Potete selezionare le opzioni premendo [MENU] e utilizzando i tasti di spostamento ([DISP], [L,], [  $\star$ ], [ $\star$ ]).

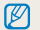

Potete inoltre accedere alle opzioni di scatto premendo [Fn], ma alcune opzioni non sono disponibili.

- 1 Nella modalità di scatto, premete [MENU].
- *2* Utilizzate i tasti di spostamento per scorrere in un menu o un'opzione.
	- Per spostarvi a sinistra o a destra, premete  $\lceil \frac{1}{2} \rceil$  o  $\lceil \binom{1}{2} \rceil$ .
	- Per spostarvi in alto o in basso, premete  $[DISP]$  o  $[\mathcal{L}]$ .

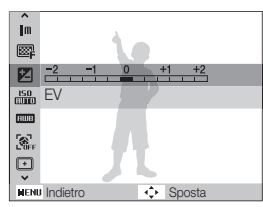

**3** Premete [OK] per confermare l'opzione o il menu evidenziato.

#### Ritorno al menu precedente

Premete [MENU] per tornare al menu precedente.

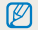

Premete [Otturatore] per tornare alla modalità di scatto.

#### Selezione delle opzioni

 Ad esempio: selezionate un'opzione di bilanciamento del bianco nella modalità P

- *1* Nella modalità di scatto, premete [MENU].
- 2 Premete [DISP] o [...] per scorrere su Modalità, quindi premete  $[\circ]$  o  $[OK]$ .
- **3** Premete [DISP] o [Le] per scorrere su Programm., quindi premete  $[**OK**$ .

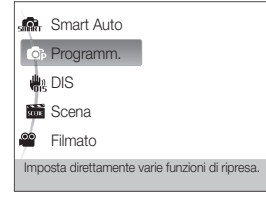

- 4 Premete [MENU].
- *5* Premete [DISP] o [ ] per scorrere su Scatto, quindi premete  $[\circlearrowleft] \circ [0K]$ .

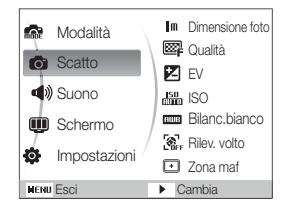

**6** Premete [DISP] o [. ] per scorrere su Bilanc.bianco, quindi premete  $[\vec{S}]$  o  $[\vec{O}K]$ .

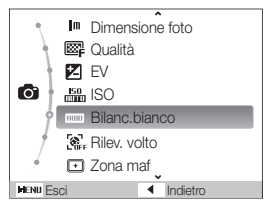

*7* Premete [  $\frac{1}{2}$  ] o [  $\circ$  )] per scorrere su un'opzione di bilanciamento del bianco.

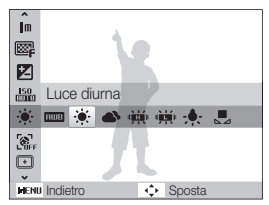

*8* Premete [OK].

### <span id="page-20-0"></span>Impostazione di display e suono

Apprendete come modificare le impostazioni di base di display e suono in base alle preferenze.

### Cambio del tipo di display

Selezionate un tipo di display per le modalità di scatto o riproduzione.

Premete [DISP] ripetutamente per cambiare tipo di display.

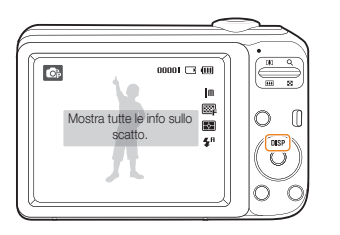

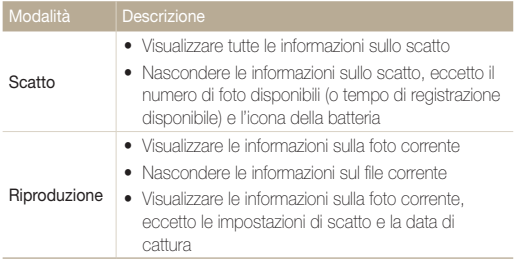

### Impostazione del suono

Potete decidere se attivare suoni specifici quando utilizzate la fotocamera.

**1** Nella modalità di scatto o riproduzione, premete [MENU].

### 2 Selezionate Suono → Bip → un'opzione.

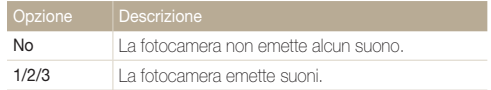

### <span id="page-21-0"></span>**Fotografare**

Per imparare le azioni base per scattare foto facilmente e rapidamente in modalità Programma.

- *1* Nella modalità di scatto, premete [MENU].
- 2 Premete [DISP] o [L] per scorrere su Modalità, quindi premete  $[\circ]$  o  $[OK]$ .
- **3** Premete [DISP] o [Le] per scorrere su Programm., quindi premete [OK].

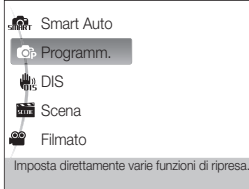

*4* Allineate il soggetto nella cornice.

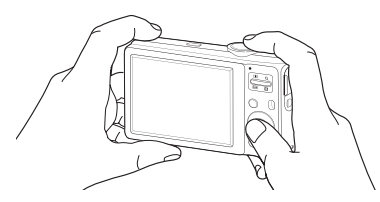

- *5* Premete parzialmente [Otturatore] per mettere a fuoco.
	- • Una cornice verde indica che il soggetto è messo a fuoco.

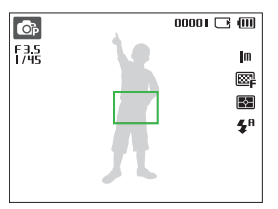

**6** Premete [**Otturatore**] per fotografare.

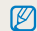

Per suggerimenti su come ottenere foto più chiare, consultate pagina 23.

### <span id="page-22-0"></span>Zoom

Potete scattare foto in primo piano regolando lo zoom. La fotocamera ha uno zoom ottico 5X e uno zoom digitale 3X. Utilizzando entrambi, potete ingrandire fino a 15 volte.

Premete [Zoom] in alto per ingrandire il soggetto. Premete [Zoom] in basso per diminuire lo zoom.

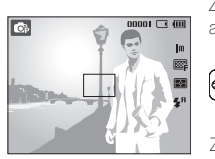

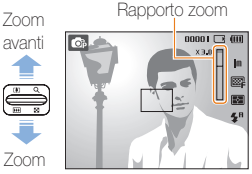

indietro

### Zoom digitale

Se l'indicatore dello zoom è nella gamma digitale, la fotocamera utilizza lo zoom digitale. Quando si utilizza lo zoom digitale, la qualità dell'immagine potrebbe deteriorarsi.

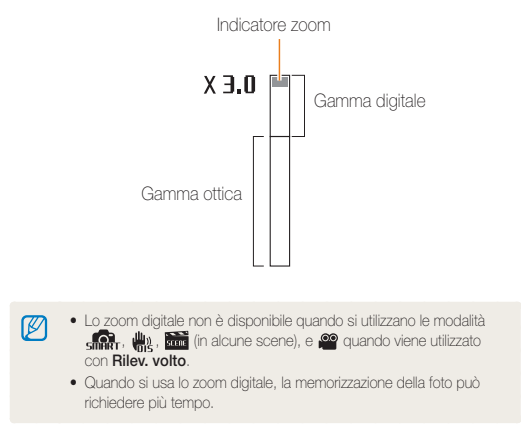

### <span id="page-23-0"></span>Suggerimenti per ottenere una foto più chiara

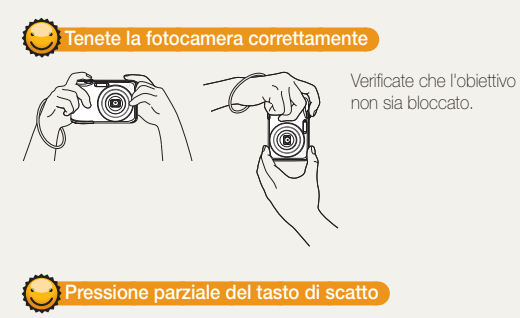

### Riduzione delle oscillazioni della fotocamera

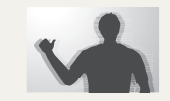

• Selezionate la modalità **\\\** per ridurre digitalmente le oscillazioni della fotocamera. (p. 30)

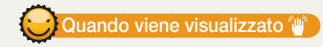

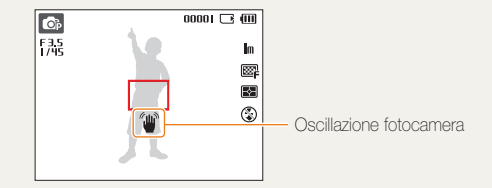

Quando fotografate in condizioni di oscurità, non impostate l'opzione flash su **Sincro. lenta o Off**. Il tempo di posa è più lungo e può essere difficile tenere la fotocamera ferma.

- Utilizzate un cavalletto o impostate l'opzione flash su Riemp.to (p. 38)
- • Impostate le opzioni di velocità ISO. (p. 39)

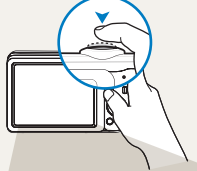

Premete parzialmente [Otturatore] e regolate la messa a fuoco. Fuoco ed esposizione vengono regolati automaticamente.

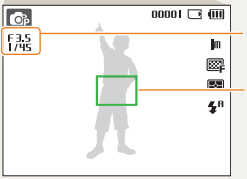

Il tempo di posa e il diaframma vengono impostati automaticamente.

#### Cornice di messa a fuoco

- Premete [Otturatore] per scattare la foto se il colore è verde.
- • Se il colore è rosso, spostate la cornice e premete di nuovo parzialmente [Otturatore].

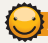

### Assicurare la messa a fuoco del soggetto

Può essere difficile mettere a fuoco il soggetto quando:

- il contrasto tra soggetto e sfondo è ridotto (Quando il soggetto veste abiti di colore simile allo sfondo)
- la sorgente luminosa dietro il soggetto è troppo luminosa
- il soggetto è brillante
- il soggetto contiene motivi orizzontali, ad esempio le persiane
- il soggetto non è al centro della cornice

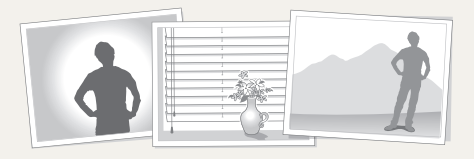

### Utilizzate il blocco messa a fuoco

Premete parzialmente [Otturatore] per mettere a fuoco. Quando il soggetto è a fuoco, potete riposizionare la cornice per cambiare la composizione. Quando siete pronti, premete **[Otturatore]** per scattare la foto.

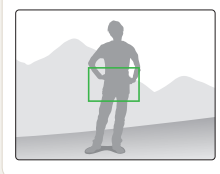

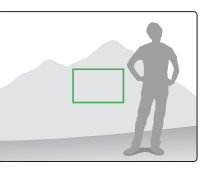

• Quando scattate foto in condizioni di oscurità

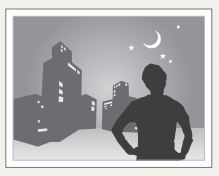

Attivate il flash (p. 38)

• Quando i soggetti si muovono velocemente

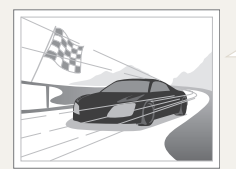

Utilizzate la funzione Ultravel o Continua. (p. 48)

## <span id="page-25-0"></span>Funzioni estese

Apprendete come fotografare selezionando una modalità e come registrare un video o un memo voce.

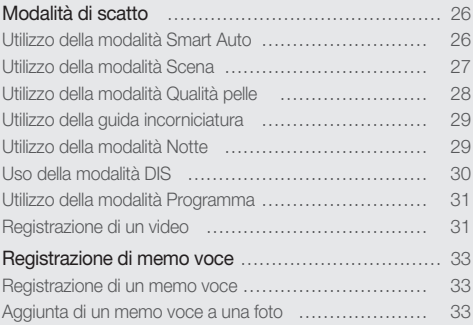

### <span id="page-26-0"></span>Modalità di scatto

Scattate foto o registrate video selezionando la modalità ottimale in base alle condizioni.

### Utilizzo della modalità Smart Auto

In questa modalità, la fotocamera seleziona automaticamente le impostazioni appropriate in base al tipo di scena rilevata. Questa modalità è utile se non si conoscono a fondo le impostazioni della fotocamera per le varie scene.

- 1 Nella modalità di scatto, premete [MENU].
- *2* Selezionate Modalità <sup>→</sup> Smart Auto.
- *3* Allineate il soggetto nella cornice.
	- • La fotocamera seleziona automaticamente una scena. Sullo schermo in alto a sinistra viene visualizzata l'icona della modalità appropriata.

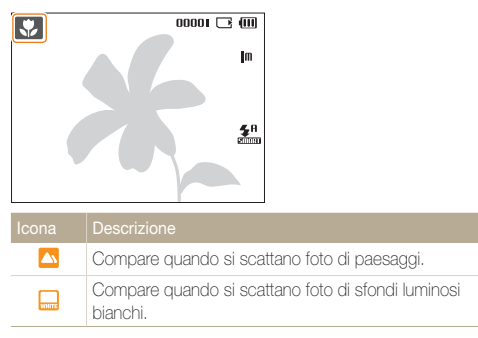

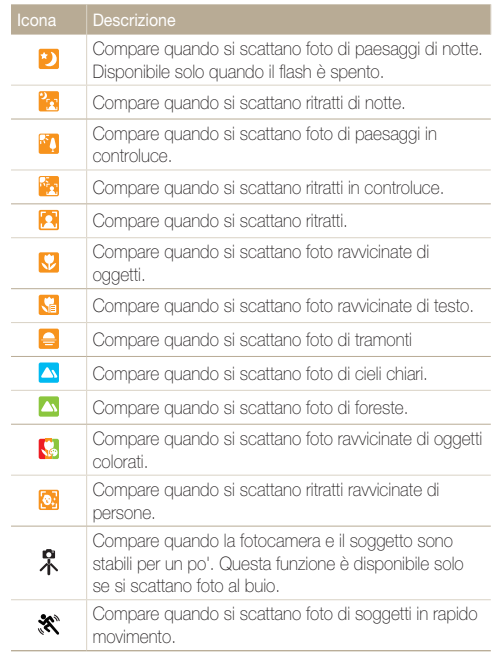

#### <span id="page-27-1"></span>Modalità di scatto

*4* Premete parzialmente [Otturatore] per mettere a fuoco.

### *5* Premete [Otturatore] per fotografare.

- • Se la fotocamera non riconosce una modalità di scena corretta,  $\varnothing$ comparirà e vengono utilizzate le impostazioni predefinite.
	- • Anche se viene rilevato un volto, la fotocamera potrebbe non selezionare una modalità ritratto in base alla posizione o all'illuminazione del soggetto.
	- • La fotocamera potrebbe non selezionare la scena corretta in base agli ambienti di scatto, ad esempio oscillazione della fotocamera, illuminazione e distanza dal soggetto.
	- Anche se utilizzate un cavalletto, la modalità  $\Re$  non può essere rilevata in base al movimento del soggetto.

### <span id="page-27-0"></span>Utilizzo della modalità Scena

Fotografate con le opzioni preimpostate per una scena specifica.

- *Nella modalità di scatto, premete* [MENU].
- *2* Selezionate Modalità <sup>→</sup>Scena <sup>→</sup> una scena.

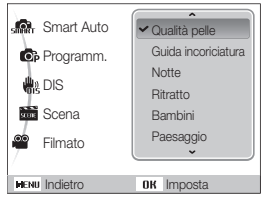

- Per modificare la modalità di scena, premete [**MENU**] e selezionate **Modalità → Scena →** una scena.
- • Per la modalità Qualità pelle vedere "Utilizzo della modalità Qualità pelle" a pagina 28.
- • Per la modalità Guida incorniciatura, consultate "Utilizzo della guida incorniciatura" 29.
- • Per la modalità Notte, consultate "Utilizzo della modalità Notte" a pagina 29.
- *3* Allineate il soggetto nella cornice e premete parzialmente [Otturatore] per mettere a fuoco.
- 4 Premete [Otturatore] per fotografare.

### <span id="page-28-1"></span><span id="page-28-0"></span>Utilizzo della modalità Qualità pelle

Scattate una foto di una persona utilizzando le opzioni atte a nascondere le imperfezioni facciali.

- *Nella modalità di scatto, premete* [MENU].
- *2* Selezionate Modalità <sup>→</sup>Scena <sup>→</sup> Qualità pelle.
- *3* Per far apparire più chiara la tonalità della pelle del soggetto (solo viso), premete [MENU].
- *4* Selezionate Scatto <sup>→</sup> Tono volto <sup>→</sup> un'opzione.
	- • Selezionate un'impostazione più elevata per aumentare la luminosità della tonalità della pelle.

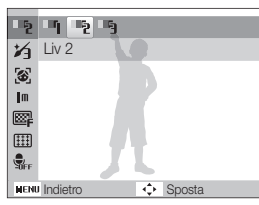

Per nascondere le imperfezioni facciali, premete [MENU].

- *6* Selezionate Scatto <sup>→</sup> Ritocco volto <sup>→</sup> un'opzione.
	- • Selezionate un'impostazione più elevata per nascondere un numero maggiore di imperfezioni.

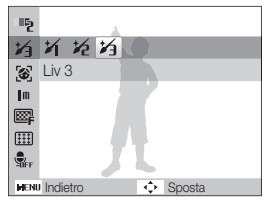

- *7* Allineate il soggetto nella cornice e premete parzialmente [Otturatore] per mettere a fuoco.
- **Premete [Otturatore]** per fotografare.

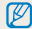

La distanza di messa a fuoco sarà impostata su Automacro.

### <span id="page-29-1"></span>Utilizzo della guida incorniciatura

Se desiderate che sia un'altra persona a scattarvi una foto, potete comporre la scena con la funzione guida incorniciatura. La guida incorniciatura aiuterà la persona a scattare una foto mostrando la parte della scena precomposta.

- *Nella modalità di scatto, premete* [**MENU**].
- *2* Selezionate Modalità <sup>→</sup>Scena <sup>→</sup> Guida incoriciatura.
- *3* Allineate il soggetto nella cornice e premete [Otturatore].
	- • A sinistra e a destra della cornice appaiono guide trasparenti.

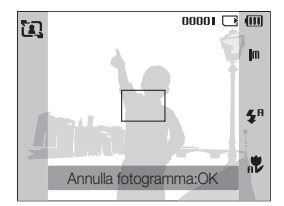

- *4* Chiedete a un'altra persona di scattare la foto.
	- • La persona deve allineare il soggetto nella cornice utilizzando le quide, quindi premere [Otturatore] per scattare la foto.
- *5* Per annullare le quide, premete [  $\theta$  K ].

### <span id="page-29-0"></span>Utilizzo della modalità Notte

Utilizzate la modalità Notte per scattare una foto utilizzando le opzioni per scattare foto di notte. Utilizzate un cavalletto per evitare vibrazioni alla fotocamera.

- *Nella modalità di scatto, premete* [MENU].
- *2* Selezionate Modalità <sup>→</sup>Scena <sup>→</sup> Notte.
- *3* Allineate il soggetto nella cornice e premete parzialmente [Otturatore] per mettere a fuoco.
- *4* Premete [Otturatore] per scattare la foto.

#### Regolazione dell'esposizione nella modalità Notte

Nella modalità Notte, potete catturare brevi lampi di luce come strisce curve estendendo l'esposizione. Utilizzate un tempodi posa elevato per allungare il tempo prima della chiusura dell'otturatore. Aumentate il diaframma per impedire la sovraesposizione.

- **Nella modalità di scatto, premete [MENU].**
- $2$  Selezionate **Modalità → Scena → Notte.**
- 3 Premete [MENU].
- *4* Selezionate Scatto <sup>→</sup> Posa lunga.

<span id="page-30-1"></span>*5* Selezionate il diaframma o il tempo di posa.

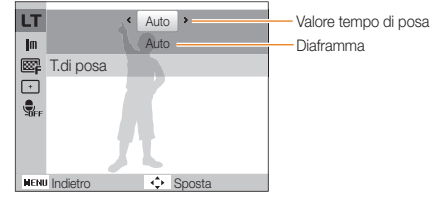

- *6* Selezionate un'opzione.
	- Se selezionate Auto, il tempo di posa o il diaframma vengono regolati automaticamente.
- *7* Allineate il soggetto nella cornice e premete parzialmente [Otturatore] per mettere a fuoco.
- **Premete [Otturatore]** per fotografare.

Utilizzate un cavalletto per impedire la sfocatura delle foto.

### <span id="page-30-0"></span>Uso della modalità DIS

Riducete l'oscillazione della fotocamera per evitare foto sfocate con le funzioni di Digital Image Stabilisation (DIS).

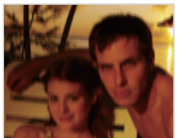

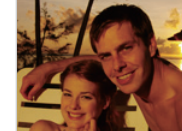

Prima della correzione Dopo la correzione

- 
- *Nella modalità di scatto, premete* [MENU].
- *2* Selezionate Modalità <sup>→</sup> DIS.
- *3* Allineate il soggetto nella cornice e premete parzialmente [Otturatore] per mettere a fuoco.
- 4 Premete [Otturatore] per fotografare.
- • In questa modalità lo zoom digitale non funziona.  $\mathbb{Z}$ 
	- Se il soggetto si sposta rapidamente, la foto può risultare sfocata.
	- • La funzione di stabilizzazione dell'immagine (DIS) non funziona se l'illuminazione è maggiore di quella di una lampada a fluorescenza.

### <span id="page-31-0"></span>Utilizzo della modalità Programma

Impostate varie opzioni (eccetto diaframma e tempo di posa) nella modalità Programma.

- *1* Nella modalità di scatto, premete [MENU].
- 2 Selezionate Modalità  $\rightarrow$  Programm..
- *3* Impostate le opzioni. (Per un elenco delle opzioni, consultate "Opzioni di fotografia".)
- 4 Allineate il soggetto nella cornice e premete parzialmente [Otturatore] per mettere a fuoco.
- *5* Premete [Otturatore] per fotografare.

### Registrazione di un video

Registrate video di lunghezza massima di 2 ore. Il video registrato viene salvato come file MJPEG.

- • Alcune schede di memoria potrebbero non supportare la Ø registrazione ad alta definizione. In questo caso, impostate una risoluzione inferiore. (p. 35)
- **1** Nella modalità di scatto, premete [**MENU**].
- *2* Selezionate Modalità <sup>→</sup> Filmato.
- **3** Premete [MENU].
- 4 Selezionate Filmato → Qualita' ripresa → una qualità di ripresa (il numero di fotogrammi al secondo).
	- • Con l'aumento del numero di fotogrammi, l'azione appare più naturale, ma la dimensione del file risulterà maggiore.

### 5 Premete [MENU].

 $6$  Selezionate Filmato  $\rightarrow$  Voce  $\rightarrow$  un'opzione audio.

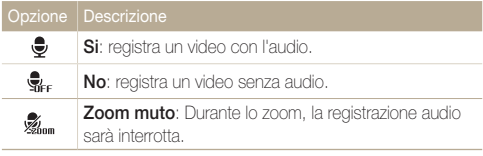

- *7* Impostate altre opzioni in base alla necessità. (Per un elenco delle opzioni, consultate "Opzioni di fotografia".)
- **8** Premete [Otturatore] per avviare la registrazione.
- 9 Premete di nuovo [Otturatore] per arrestare la registrazione.

### Per effettuare una pausa della registrazione

La fotocamera consente di interrompere temporaneamente la registrazione dei video. Con questa funzione, potete registrare le scene preferite come singolo video.

Premete [OK] per interrompere temporaneamente la registrazione. Premete di nuovo per riprendere.

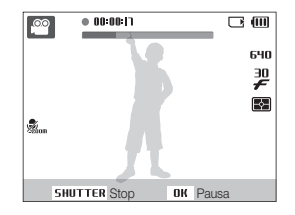

### <span id="page-33-0"></span>Registrazione di memo voce

Apprendete come registrare un memo voce da riprodurre in seguito. Potete aggiungere un memo voce a una foto come breve promemoria delle condizioni di scatto.

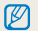

La migliore qualità dell'audio viene ottenuta registrando a 25 cm dalla fotocamera.

### Registrazione di un memo voce

- **Nella modalità di scatto, premete [MENU].**
- *2* Selezionate Scatto <sup>→</sup> Voce <sup>→</sup> Registra.
- *3* Premete [Otturatore] per registrare.
	- • Potete registrare promemoria vocali per una durata massima di 10 ore.
	- Premete  $[OK]$  per interrompere temporaneamente o riprendere la registrazione.

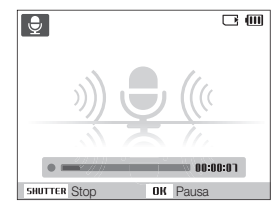

- 4 Premete [Otturatore] per interrompere.
	- Premete di nuovo [Otturatore] per registrare un nuovo memo voce.
- **Premete [MENU]** per passare alla modalità di scatto.

### Aggiunta di un memo voce a una foto

- *Nella modalità di scatto, premete* [*MENU*].
- *2* Selezionate Scatto <sup>→</sup> Voce <sup>→</sup> Memo.
- *3* Allineate il soggetto nella cornice e scattate la foto.
	- Potete iniziare a registrare il memo voce subito dopo lo scatto.
- *4* Registrate un memo voce breve (max 10 secondi).
	- Premete [Otturatore] per arrestare la registrazione del memo voce.

# <span id="page-34-0"></span>Opzioni di fotografia

Apprendete le opzioni che potete definire nella modalità di scatto.

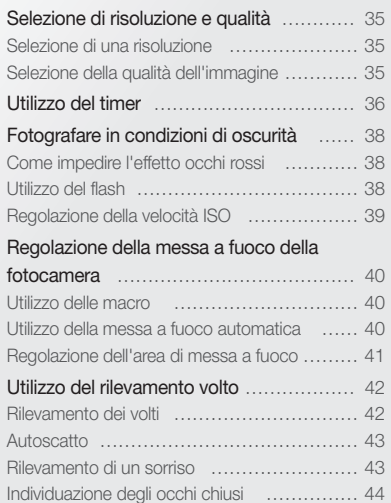

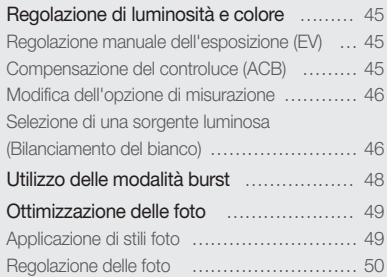

### <span id="page-35-0"></span>Selezione di risoluzione e qualità

Apprendete come cambiare le impostazioni di risoluzione e qualità dell'immagine.

### Selezione di una risoluzione

### $0.04$   $\approx 0$

Con l'aumento della risoluzione, la foto o il video contiene un maggiore numero di pixel, quindi sarà possibile stamparla su carta di dimensioni maggiori o visualizzarlo su uno schermo più grande. Se utilizzate una risoluzione elevata, aumenta anche la dimensione del file.

#### Quando fotografate:

- **Nella modalità di scatto, premete [MENU].**
- *2* Selezionate Scatto <sup>→</sup> Dimensione foto <sup>→</sup> un'opzione.

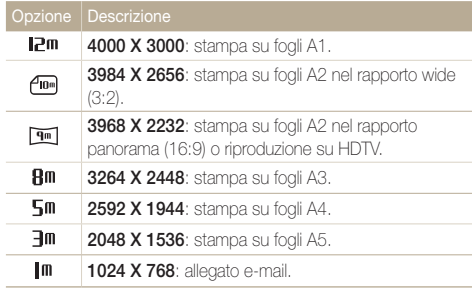

#### Quando registrate un video:

- 1 Nella modalità  $\infty$ , premete [MENU].
- *2* Selezionate Filmato <sup>→</sup> Dimensioni film <sup>→</sup> un'opzione.

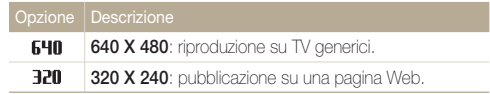

### Selezione della qualità dell'immagine

### **Ob the limit**

Le fotografie vengono compresse e salvate nel formato JPEG. Immagini di alta qualità determinano file di grandi dimensioni.

- **1** Nella modalità di scatto, premete [**MENU**].
- *2* Selezionate Scatto <sup>→</sup> Qualità <sup>→</sup> un'opzione.

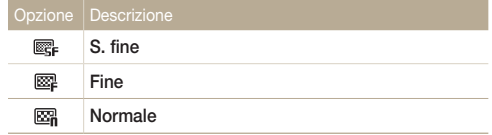

Le opzioni possono variare in base alla modalità di scatto.
# Utilizzo del timer

Apprendete a impostare il timer per ritardare lo scatto.

1 Nella modalità di scatto, premete [ $\dot{\textbf{Q}}$ ].

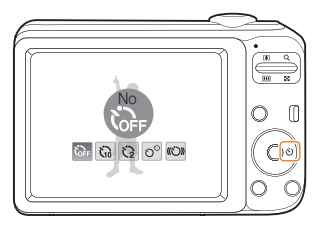

*2* Selezionate un'opzione.

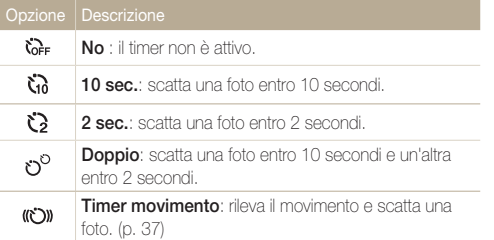

Le opzioni possono variare in base alla modalità di scatto.

#### *3* Premete [Otturatore] per avviare il timer.

- • La luce AF/spia timer lampeggia. La fotocamera scatta automaticamente una foto nel momento specificato.
- $\mathbb{Z}$
- Premete  $\binom{1}{2}$  per annullare il timer.
- • A seconda dell'opzione di rilevamento volto selezionata, il timer non è disponibile o alcune opzioni timer non sono disponibili.

#### Utilizzo del timer movimento

- 1 Nella modalità di scatto, premete  $\lbrack \circ \rangle$ .
- 2 Selezionate (C)).
- *3* Premete [Otturatore].
- *4* Posizionatevi a non più di 3 m dalla fotocamera entro 6 secondi dopo aver premuto [Otturatore].
- *5* Effettuate un movimento, ad esempio muovete le braccia, per attivare il timer.
	- • La luce AF/spia timer inizia a lampeggiare rapidamente non appena la fotocamera vi rileva.

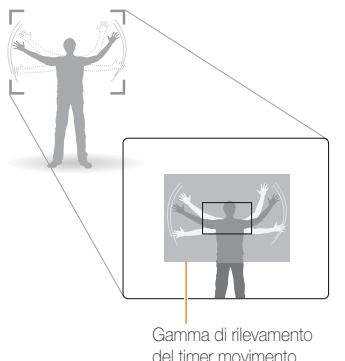

- *6* Posate per la foto mentre la luce AF/spia timer lampeggia.
	- La luce AF/spia timer smette di lampeggiare poco prima dello scatto della fotografia.

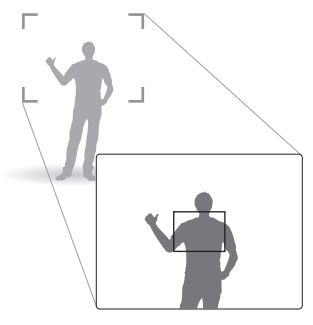

 $\mathcal{D}$ 

Il timer movimento potrebbe non funzionare se:

- • vi trovate a oltre 3 m dalla fotocamera
- • i movimenti sono troppo esigui
- • la luminosità o il controluce è eccessivo

# Fotografare in condizioni di oscurità

Apprendete come fotografare di notte o in condizioni di scarsa luminosità.

### Come impedire l'effetto occhi rossi

### $\odot$   $\ddot{\circ}$

Se il flash si accende quando fotografate una persona al buio, negli occhi può apparire un alone rosso. Per evitare questa situazione, selezionate Occhi rossi o Correttore occhirossi. Consultate le opzioni flash in "Utilizzo del flash".

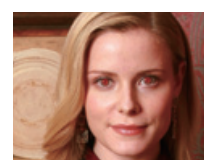

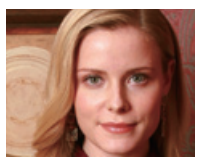

### Utilizzo del flash **a G**

Utilizzate il flash quando fotografate al buio o quando le foto richiedono maggiore luce.

*1* Nella modalità di scatto, premete [ $\frac{1}{2}$ ].

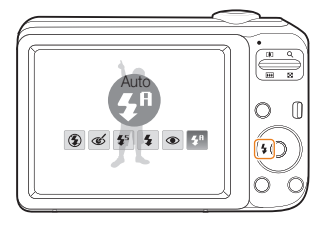

*2* Selezionate un'opzione.

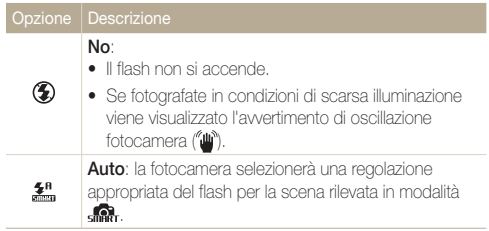

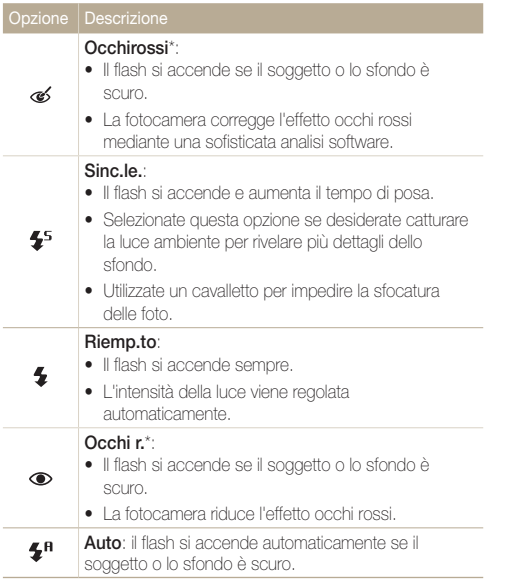

Le opzioni possono variare in base alla modalità di scatto.

\* Tra le due accensioni del flash è previsto un intervallo. Non muovetevi finché il flash non si è acceso per la seconda volta.

- 网 • Le opzioni per il flash non sono disponibili se si impostano le opzioni per la sequenza o si seleziona Ril. occhi chiusi.
	- • Accertatevi che i soggetti si trovino alla distanza consigliata dal flash. (p. 87)
	- • In presenza di luce riflessa o pulviscolo nell'aria, sulla foto potrebbero apparire piccoli punti luminosi.

### Regolazione della velocità ISO

La velocità ISO è la misura della sensibilità della pellicola alla luce definita dall'Organizzazione internazionale per la normalizzazione (ISO, International Organisation for Standardisation). Il valore di velocità ISO è direttamente proporzionale alla sensibilità della fotocamera. Con una elevata velocità ISO, potete ottenere una foto migliore senza utilizzare il flash.

- *Nella modalità di scatto, premete* [MENU].
- 2 Selezionate Scatto → ISO → un'opzione.
	- Selezionate  $\frac{50}{100}$  per utilizzare una velocità ISO appropriata in base alla luminosità del soggetto e all'illuminazione.
		- • La velocità ISO selezionata è direttamente proporzionale alla quantità di disturbi che potrete osservare nella foto.
			- • Quando Ultravel è impostato su ISO, la velocità viene impostata su Auto.

M

# Regolazione della messa a fuoco della fotocamera

Apprendete come regolare la messa a fuoco della fotocamera in base ai soggetti.

### Utilizzo delle macro

Utilizzate le macro per scattare primi piani dei soggetti, come fiori o insetti. Consultate le opzioni sulle macro in "Utilizzo della messa a fuoco automatica".

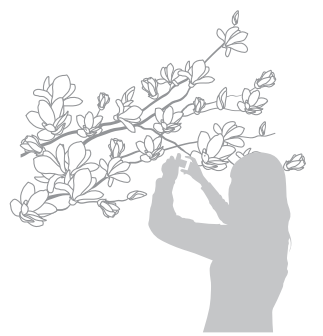

- • Cercate di tenere la fotocamera immobile per evitare foto sfocate. M
	- • Spegnete il flash se la distanza dal soggetto è inferiore a 40 cm.

### Utilizzo della messa a fuoco automatica

Per ottenere foto nitide, selezionate la messa a fuoco appropriata in base alla distanza dal soggetto.

*Nella modalità di scatto, premete* [...].

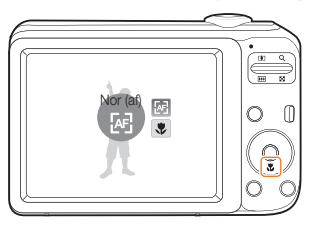

*2* Selezionate un'opzione.

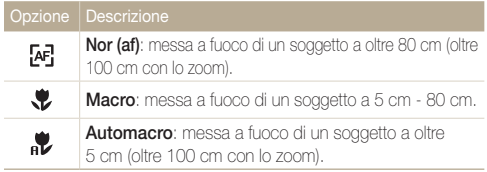

Le opzioni possono variare in base alla modalità di scatto.

### Regolazione dell'area di messa a fuoco

Potete ottenere foto più chiare selezionando un'area di messa a fuoco appropriata in base alla posizione del soggetto nella scena.

1 Nella modalità di scatto, premete [MENU].

#### *2* Selezionate Scatto <sup>→</sup> Zona maf <sup>→</sup> un'opzione.

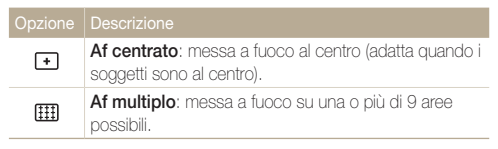

Le opzioni possono variare in base alla modalità di scatto.

# Utilizzo del rilevamento volto

Se utilizzate le opzioni di rilevamento volto, la fotocamera può individuare automaticamente un volto umano. Quando effettuate la messa a fuoco su un viso, la fotocamera imposta automaticamente l'esposizione. Scattate foto con rapidità e semplicità mediante Ril. occhi chiusi per individuare gli occhi chiusi o Ril. sorriso per catturare un viso sorridente.

- In alcune modalità di scena, il rilevamento volto non è disponibile.  $\mathbb{Z}$ 
	- • Il rilevamento volto può non essere efficace quando:
		- il soggetto è lontano dalla fotocamera (la cornice di messa a fuoco è di colore arancione per Ril. sorriso e Ril. occhi chiusi)
		- è troppo luminoso o troppo scuro
		- il soggetto non è rivolto verso la fotocamera
		- il soggetto porta occhiali da sole o una maschera
		- il soggetto è in controluce o le condizioni di illuminazione sono instabili
		- l'espressione del volto del soggetto cambia notevolmente
	- • Il rilevamento volto non è disponibile quando si utilizzano le opzioni di stile e regolazione dell'immagine.
	- • Il rilevamento volto non è disponibile quando utilizzate lo zoom digitale.
	- A seconda dell'opzione di rilevamento volto selezionata, il timer non è disponibile o alcune opzioni timer non sono disponibili.
	- • In base all'opzione di rilevamento volto selezionata, le opzioni per la sequenza non sono disponibili.

### Rilevamento dei volti

La fotocamera rileva i volti umani (fino a 10 volti).

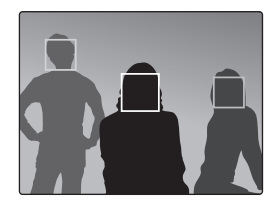

- 1 Nella modalità di scatto, premete [MENU].
- 2 Selezionate Scatto  $\rightarrow$  Rilev. volto  $\rightarrow$  Normale.
	- • Il volto più vicino appare in una cornice di messa a fuoco bianca e gli altri in cornici grigie.
- Ø
- • La velocità di rilevamento dei volti da parte della fotocamera è direttamente proporzionale alla prossimità del soggetto.

### **Autoscatto**

Scattatevi una foto da soli. La distanza di messa a fuoco viene regolata sul primo piano e la fotocamera emette un beep.

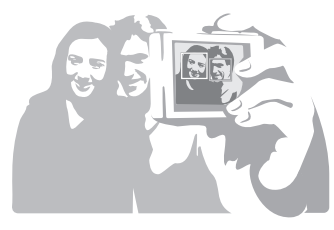

- 1 Nella modalità di scatto, premete [MENU].
- *2* Selezionate Scatto <sup>→</sup> Rilev. volto → Autoscatto.
- *3* Quando udite un rapido beep, premete [Otturatore].

### Rilevamento di un sorriso

La fotocamera rilascia automaticamente l'otturatore quando rileva un volto sorridente.

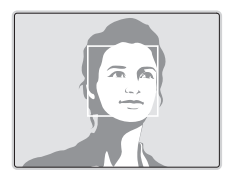

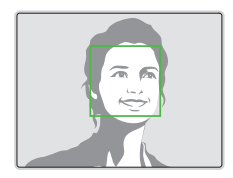

- *1* Nella modalità di scatto, premete [MENU].
- *2* Selezionate Scatto <sup>→</sup> Rilev. volto → Ril. sorriso.
	- • Se il soggetto sorride apertamente, la fotocamera potrà rilevare il sorriso con maggiore facilità.

### Individuazione degli occhi chiusi

Se la fotocamera rileva occhi chiusi, verranno scattate automaticamente due foto in rapida successione.

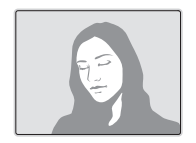

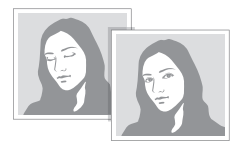

- 1 Nella modalità di scatto, premete [MENU].
- *2* Selezionate Scatto <sup>→</sup> Rilev. volto → Ril. occhi chiusi.
- • Non muovete la fotocamera mentre sullo schermo viene visualizzato  $\mathscr{P}$ "Scrittura in corso".
	- • Se il rilevamento occhi chiusi non riesce, viene visualizzato il messaggio "Foto scattate con occhi chiusi". Scattate un'altra foto.

# Regolazione di luminosità e colore

Apprendete come regolare luminosità e colore per una migliore qualità dell'immagine.

### Regolazione manuale dell'esposizione (EV)

In base all'intensità della luminosità ambientale, le foto possono risultare troppo chiare o troppo scure. In questi casi, potete regolare l'esposizione per ottenere una foto migliore.

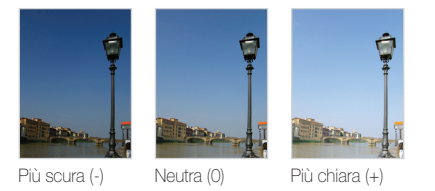

- 1 Nella modalità di scatto, premete [MENU].
- *2* Selezionate Scatto <sup>→</sup>EV.
- *3* Selezionate un valore per regolare l'esposizione.
- • Dopo aver regolato l'esposizione, l'impostazione non viene Ø modificata. Potreste dover cambiare in seguito il valore di esposizione per evitare sotto- o sovraesposizione.
	- • Se non siete in grado di stabilire l'esposizione adeguata, selezionate AEB (Auto Exposure Bracket). La fotocamera scatta foto con esposizioni diverse: normale, sottoesposta e sovraesposta. (p. 48)

### Compensazione del controluce (ACB)

Se la sorgente luminosa è dietro al soggetto o il contrasto tra soggetto e sfondo è elevato, il soggetto apparirà scuro nella foto. In questo caso, impostate l'opzione ACB (Auto Contrast Balance).

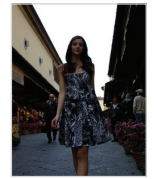

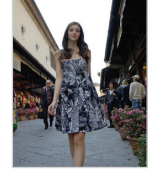

Senza ACB Con ACB

- *Nella modalità di scatto, premete* [*MENU*].
- 2 Selezionate **Scatto → ACB → un'opzione.**

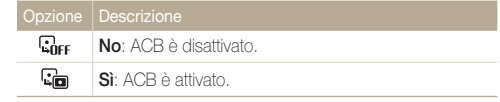

• Non è possibile impostare le opzioni di sequenza se questa funzione è attiva.

### Modifica dell'opzione di misurazione

La modalità di misurazione si riferisce al modo in cui la fotocamera misura la quantità di luce. La luminosità e l'illuminazione delle foto variano in base alla modalità di misurazione selezionata.

1 Nella modalità di scatto, premete [MENU].

#### 2 Selezionate Scatto → Misurazione → un'opzione.

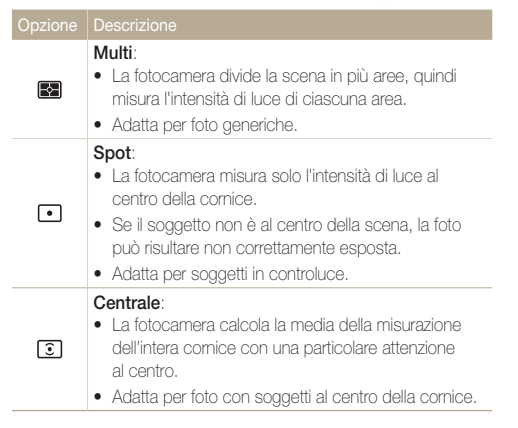

### Selezione di una sorgente luminosa (Bilanciamento del bianco)

Il colore della foto dipende da tipo e qualità della sorgente luminosa. Se per la foto volete che il colore sia realistico, selezionate una condizione di luce appropriata per calibrare il bilanciamento del bianco, quale Auto wb, Luce diurna, Nuvoloso o Tungsteno.

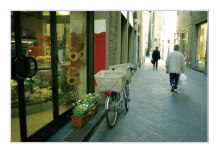

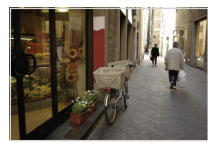

**RILIB** (Auto BdB) **(Auto BdB)** (Luce diurna)

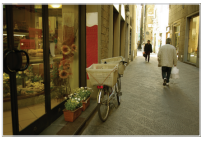

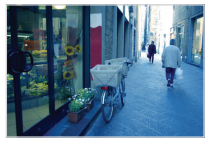

(Nuvoloso) (Tungsteno)

- 1 Nella modalità di scatto, premete [MENU].
- 2 Selezionate Scatto  $\rightarrow$  Bilanc.bianco  $\rightarrow$  un'opzione.

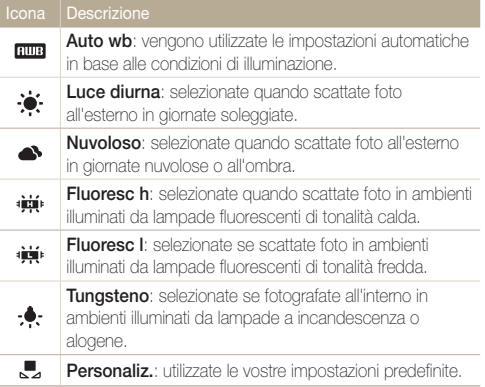

#### Definizione del bilanciamento del bianco personalizzato

- 1 Nella modalità di scatto, premete [MENU].
- 2 Selezionate Scatto  $\rightarrow$  Bilanc.bianco  $\rightarrow$  Personaliz..
- *3* Puntate l'obiettivo su un foglio di carta bianca.

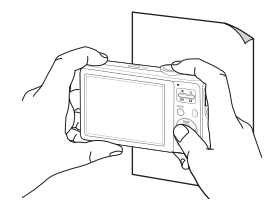

*4* Premete [Otturatore].

# Utilizzo delle modalità burst

Può risultare difficile scattare foto di soggetti in rapido movimento o catturare espressioni naturali del viso e gesti dei soggetti nelle foto. In tali casi, selezionate una delle modalità burst (sequenza).

 $\mathbb{Z}$ 

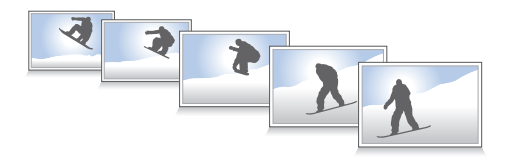

- 1 Nella modalità di scatto, premete [MENU].
- 2 Selezionate Scatto  $\rightarrow$  Drive  $\rightarrow$  un'opzione.

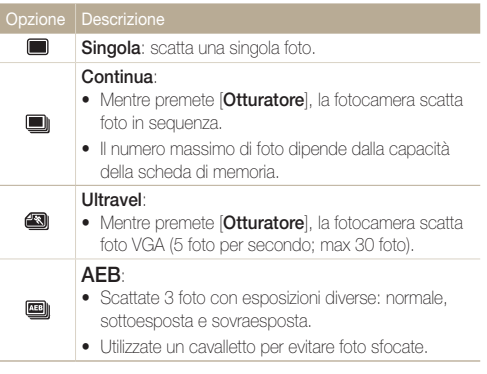

Le opzioni possono variare in base alla modalità di scatto.

- • Potete utilizzare flash, timer e ACB solo se avete selezionato Singola.
	- • Quando selezionate Ultravel, la risoluzione viene impostata su VGA e la velocità ISO su Auto.
	- • In base all'opzione di rilevamento volto selezionata, le opzioni per la sequenza non sono disponibili.

# Ottimizzazione delle foto

Apprendete come ottimizzare le foto applicando stili o colori oppure effettuando alcune regolazioni.

### Applicazione di stili foto

Applicate stili diversi alle foto, come Leggera, Forte o Foresta.

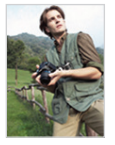

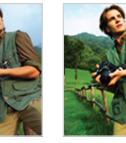

Leggera Forte Foresta

- 1 Nella modalità di scatto, premete [MENU].
- 2 Selezionate Scatto  $\rightarrow$  Selettore Stile  $\rightarrow$  un'opzione.
	- Selezionate Personalizza RGB per definire la tonalità RGB personalizzata.

• Se utilizzate questa funzione, non potete impostare le opzioni di  $\varnothing$ rilevamento volto e di regolazione immagine.

#### Definizione della tonalità RGB personalizzata

- *Nella modalità di scatto, premete* [MENU].
- *2* Selezionate Scatto <sup>→</sup>Selettore Stile <sup>→</sup>Personalizza RGB.
- *3* Selezionate un colore (R: rosso, G: verde, B: blu).

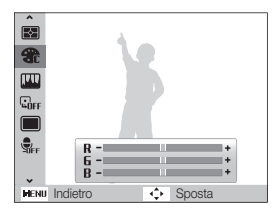

*4* Regolate la quantità del colore selezionato. (-: meno o +: più)

### Regolazione delle foto

Regolate nitidezza, saturazione e contrasto delle foto.

- 1 Nella modalità di scatto, premete [MENU].
- 2 Selezionate Scatto  $\rightarrow$  Regolazione immagini.
- *3* Selezionate un'opzione di regolazione.
	- • Contrasto
	- Nitidezza
	- • Saturaz
- *4* Selezionate un valore per regolare la voce selezionata.

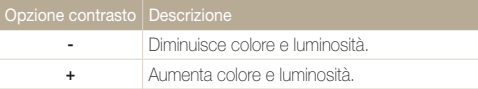

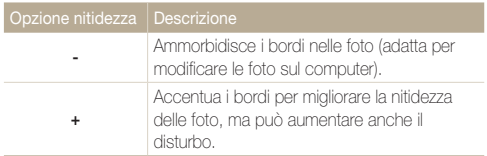

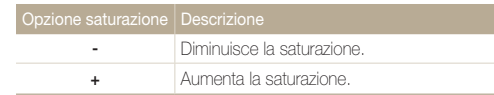

- • Selezionate 0 per non applicare alcun effetto. (adatto per la stampa)  $\mathbb{Z}$ 
	- • Quando si imposta Regolazione immagine, la funzione Selettore stile foto non è disponibile.

# Riproduzione/Modifica

Apprendete come riprodurre foto, video o memo voce e modificare foto o video. Apprendete inoltre come collegare la fotocamera al computer, alla stampante fotografica o al televisore.

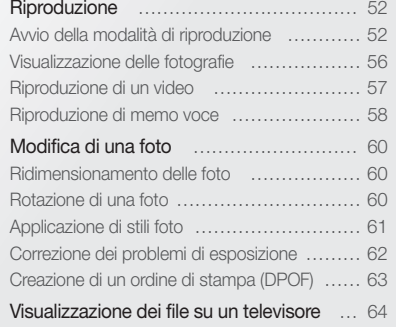

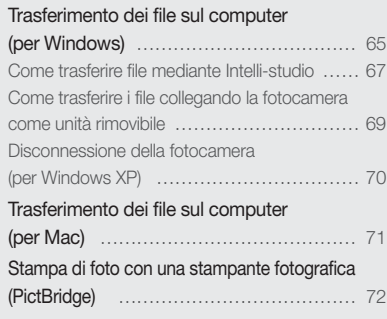

# <span id="page-52-0"></span>Riproduzione

Apprendete le azioni per riprodurre foto, video o memo voce e gestire i file.

### Avvio della modalità di riproduzione

Visualizzate foto o riproducete video e memo voce memorizzati nella fotocamera.

#### $1$  Premete  $[1]$ .

- • Viene visualizzato il file più recente preso o registrato.
- • Se la fotocamera è spenta, si accende.

#### 2 Premete  $[\mathbf{4}]$  o  $[\mathbf{6}]$  per scorrere i file.

- • Per scorrere tra i file, tenete premuto.
- • La fotocamera non riprodurrà correttamente i file troppo grandi o  $\varnothing$ quelli di fotocamere di altri produttori.

#### Visualizzazione nella modalità di riproduzione

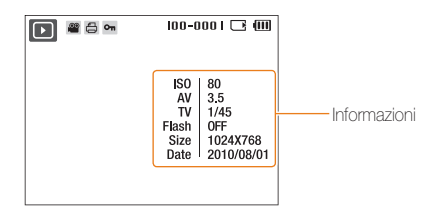

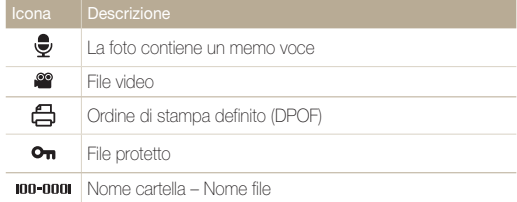

#### Visualizzazione dei file per categoria in Smart album

Visualizzate e gestite i file per categoria, come data, tipo di file o settimana.

- *1* Nella modalità di riproduzione, premete [Zoom] in basso.
- 2 Premete [MENU].

#### *3* Selezionate una categoria.

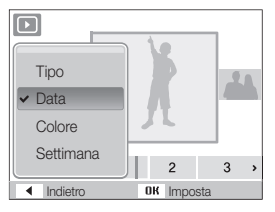

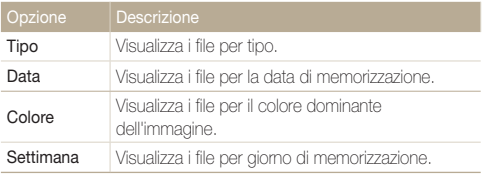

La macchina potrebbe impiegare del tempo per aprire Smart Album o  $\mathcal{D}$ per cambiare la categoria e riorganizzare i file.

- **4** Premete  $\lceil \frac{1}{2} \rceil$  o  $\lceil \frac{1}{2} \rceil$  per scorrere i file.
	- Per scorrere tra i file, tenete premuto.
- *5* Premete [OK] per ritornare alla vista normale.

#### Riproduzione

#### Visualizzazione dei file come miniature

Scorrete le miniature dei file.

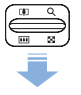

Nella modalità di riproduzione, premete [Zoom] in basso visualizzare 9 o 20 miniature (premete [Zoom] in alto per tornare alla modalità precedente).

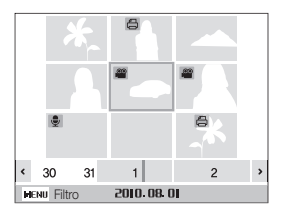

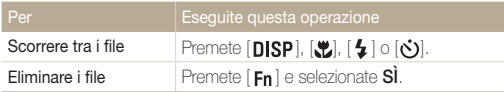

#### Protezione dei file

Proteggete i file dalla cancellazione accidentale.

- 1 Nella modalità di riproduzione, premete [MENU].
- *2* Selezionate Opzioni file → Protezione → Selezione.
	- • Per proteggere tutti i file, selezionate Tutto → Blocca.
- 3 Selezionate il file da proteggere e premete [OK].
	- Premete di nuovo  $[OK]$  per annullare la selezione.

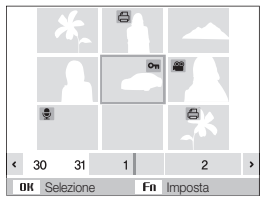

4 Premete [Fn].

#### Eliminazione dei file

Eliminate singoli file o tutti i file contemporaneamente. Non potete eliminare i file protetti.

#### Per eliminare un singolo file

- *1* Nella modalità di riproduzione, selezionate un file e premete  $[ Fn ]$ .
- *2* Selezionate Sì per eliminare il file.

#### Per eliminare più file

- *1* Nella modalità di riproduzione, premete [Fn].
- *2* Selezionate Eliminazione Multipla.
- 3 Selezionate il file da eliminare e premete [OK].
	- Premete di nuovo  $\lceil \mathbf{0} \mathbf{K} \rceil$  per annullare la selezione.
- $4$  Premete [ $Fn$ ].
- *5* Selezionate Sì .

#### Per eliminare tutti i file

- 1 Nella modalità di riproduzione, premete [MENU].
- 2 Selezionate Opzioni file  $\rightarrow$  Cancella  $\rightarrow$  Tutto  $\rightarrow$  Si.

### <span id="page-56-0"></span>Visualizzazione delle fotografie

Esegue lo zoom di una parte della foto o consente di visualizzare le foto come presentazione.

#### Ingrandimento di una foto

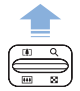

Nella modalità di riproduzione, premete [Zoom] per ingrandire una foto (premete [Zoom] in basso per ridurre la foto).

L'area ingrandita e il rapporto di zoom vengono indicati in alto sullo schermo. Il rapporto massimo di zoom può variare in base alla risoluzione.

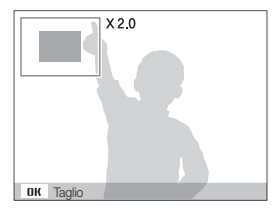

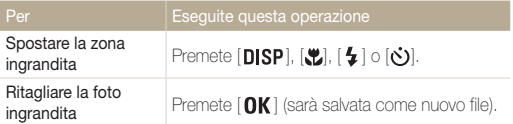

#### Avvio di una presentazione

Potete applicare effetti e audio alla presentazione.

- 1 Nella modalità di riproduzione, premete [MENU].
- *2* Selezionate Multi-slide.
- *3* Selezionate un'opzione di effetto per la presentazione.
	- Per avviare una presentazione senza alcun effetto, passate al punto 5.

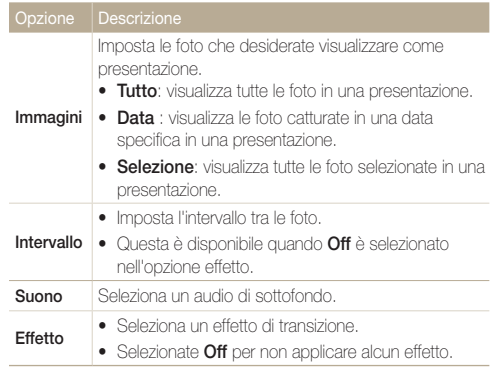

- <span id="page-57-0"></span>*4* Impostate l'effetto per la presentazione.
- *5* Selezionate Avvia → Riproduci.
	- Per ripetere la presentazione, selezionate Ripeti.
	- Premete  $[OK]$  per effettuare una pausa o riprendere la presentazione.

Per interrompere la presentazione e passare alla modalità di riproduzione,  $\mathbb{Z}$ premete  $[OK]$  e poi  $[4] \circ [6]$ .

### Riproduzione di un video

Potete riprodurre un video, catturare un'immagine da un video o ritagliare un video.

*1* Nella modalità di riproduzione, selezionate un video e premete  $[OK]$ .

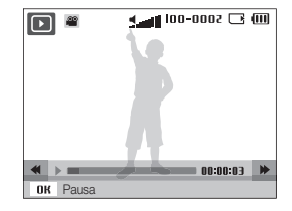

*2* Utilizzate i tasti seguenti per controllare la riproduzione.

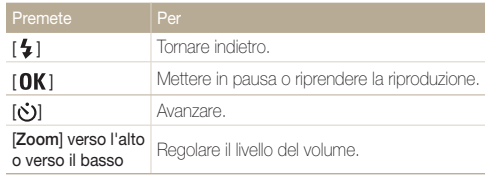

#### <span id="page-58-0"></span>Ritaglio di un video durante la riproduzione

- 1 Premete [OK] in corrispondenza del punto in cui desiderate che inizi il nuovo video e premete [Zoom] in alto.
- 2 Premete [OK] per riprendere la riproduzione.
- **3** Premete [OK] in corrispondenza del punto in cui desiderate che termini il nuovo video e premete [Zoom] in alto.
- *4* Selezionate Sì .
- • Il video originale deve essere lungo almeno 10 secondi. M
	- • Il video modificato viene salvato come nuovo file.

### Riproduzione di memo voce

#### Riproduzione di un memo voce

- *1* Nella modalità di riproduzione, selezionate un memo voce e premete  $[OK]$ .
- *2* Utilizzate i tasti seguenti per controllare la riproduzione.

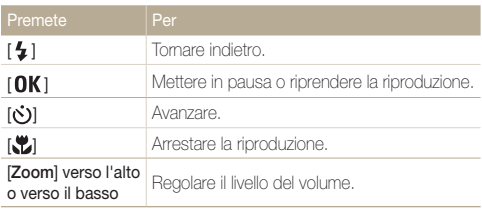

#### Cattura di un'immagine durante la riproduzione

- 1 Premete [OK] in corrispondenza del punto in cui desiderate salvare l'immagine fissa.
- 2 Premete [.u.].

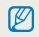

L'immagine catturata ha la stessa dimensione del file video originale e viene salvata come nuovo file.

#### Riproduzione

Ø

#### Aggiunta di un memo voce a una foto

- *1* Nella modalità di riproduzione, selezionate una foto e premete [MENU].
- *2* Selezionate Opzioni file <sup>→</sup> Memo Voce <sup>→</sup> On.
- *3* Premete [Otturatore] per registrare un memo voce breve (max 10 secondi).
	- Premete [Otturatore] per arrestare la registrazione del memo voce.

Non è possibile aggiungere un promemoria vocale a un file protetto.

#### Riproduzione di un memo voce aggiunto a una foto

Nella modalità di riproduzione, selezionate una foto che comprenda un memo voce e premete  $[OK]$ .

 $\bullet$  Premete  $[OK]$  per interrompere temporaneamente o riprendere la riproduzione.

# <span id="page-60-0"></span>Modifica di una foto

Eseguite attività di modifica delle foto, come rotazione, ridimensionamento, eliminazione effetto occhi rossi, regolazione di luminosità, contrasto o saturazione.

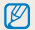

Le foto modificate vengono salvate come nuovi file.

### Ridimensionamento delle foto

- *1* Nella modalità di riproduzione, selezionate una foto e premete [MENU].
- *2* Selezionate Modifica <sup>→</sup> Ridimensiona <sup>→</sup> un'opzione.
	- Selezionate  $P_{\alpha}$  per salvare la foto come immagine iniziale. (p. 75)

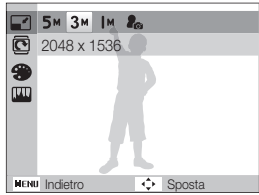

 $\varnothing$ selezionata.

Le opzioni disponibili possono variare a seconda delle dimensioni della foto

### Rotazione di una foto

- *1* Nella modalità di riproduzione, selezionate una foto e premete [MENU].
- *2* Selezionate Modifica <sup>→</sup> Ruota <sup>→</sup> un'opzione.

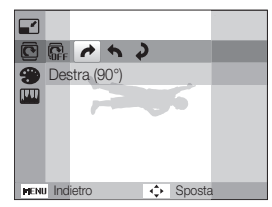

### <span id="page-61-0"></span>Applicazione di stili foto

Applicate stili diversi alle foto, come Leggera, Forte o Foresta.

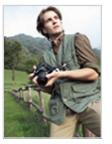

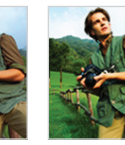

Leggera Forte **Foresta** 

- *1* Nella modalità di riproduzione, selezionate una foto e premete [MENU].
- 2 Selezionate Modifica  $\rightarrow$  Selettore Stile  $\rightarrow$  un'opzione.
	- Selezionate Personalizza RGB per definire la tonalità RGB personalizzata.

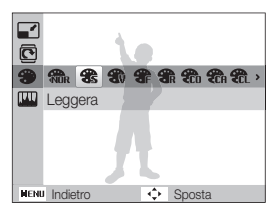

#### Definizione della tonalità RGB personalizzata

- *1* Nella modalità di riproduzione, selezionate una foto e premete [MENU].
- 2 Selezionate Modifica → Selettore Stile → Personalizza RGB.
- *3* Selezionate un colore (R: rosso, G: verde, B: blu).

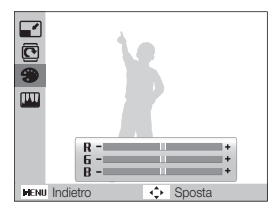

*4* Regolate la quantità del colore selezionato. (-: meno o +: più)

### <span id="page-62-0"></span>Correzione dei problemi di esposizione

Regolate ACB (bilanciamento automatico del contrasto), luminosità, contrasto o saturazione; rimuovete gli occhi rossi, nascondete le imperfezioni facciali oppure aggiungete rumore alla foto.

#### Regolazione di ACB (bilanciamento automatico del contrasto)

- *1* Nella modalità di riproduzione, selezionate una foto e premete [MENU].
- *2* Selezionate Modifica <sup>→</sup> Regolazione immagini <sup>→</sup> ACB.

#### Rimozione degli occhi rossi

- *1* Nella modalità di riproduzione, selezionate una foto e premete [MENU].
- 2 Selezionate Modifica → Regolazione immagini → Occhirossi.

#### Come nascondere le imperfezioni facciali

*1* Nella modalità di riproduzione, selezionate una foto e premete [MENU].

- *2* Selezionate Modifica <sup>→</sup> Regolazione immagini <sup>→</sup> Ritocco.
- *3* Selezionate un livello.
	- • Il valore è direttamente proporzionale alla chiarezza del viso.

#### Regolazione di luminosità/contrasto/saturazione

- *1* Nella modalità di riproduzione, selezionate una foto e premete [MENU].
- *2* Selezionate Modifica <sup>→</sup> Regolazione immagini.
- *3* Selezionate un'opzione di regolazione.
	- · · Luminosità
	- **O**: Contrasto
	- **&: Saturaz**
- *4* Selezionate un valore per regolare la voce selezionata.  $(-1)$  meno o  $+1$  più

#### Aggiunta di rumore alla foto

- *1* Nella modalità di riproduzione, selezionate una foto e premete [MENU].
- *2* Selezionate Modifica <sup>→</sup> Regolazione immagini <sup>→</sup> Aggiungi rumore.

### <span id="page-63-0"></span>Creazione di un ordine di stampa (DPOF)

Selezionate le foto da stampare e impostate le opzioni, come numero di copie o formato della carta.

- • Potete portare la scheda di memoria presso un laboratorio di stampa Ø che supporti DPOF (Digital Print Order Format), oppure potete stampare le foto direttamente a casa con una stampante DPOFcompatibile.
	- • Le foto più larghe possono venire stampate senza i bordi di sinistra e destra, quindi fate attenzione alle dimensioni delle foto.
- 1 Nella modalità di riproduzione, premete [MENU].
- 2 Selezionate Opzioni file → DPOF → Standard → un'opzione.

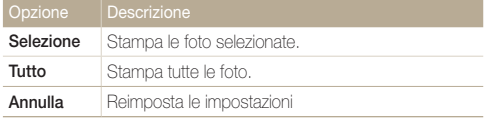

- *3* Se selezionate Selezione, scorrete verso una foto e premete [Zoom] in alto o in basso per selezionare il numero di copie. Ripetete per le foto desiderate e premete  $[$ **Fn** $]$ .
	- Se selezionate Tutto, premete [DISP] o [...] per selezionare il numero di copie e premete  $[OK]$ .
- 4 Premete [MENU].
- *5* Selezionate Opzioni file <sup>→</sup> DPOF <sup>→</sup> Formato <sup>→</sup> un'opzione.

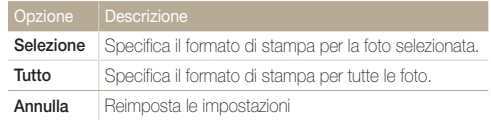

- *6* Se selezionate Selezione, scorrete verso una foto e premete [Zoom] in alto o in basso per selezionare il formato di stampa. Ripetete per le foto desiderate e premete  $[$ **Fn**  $]$ .
	- Se selezionate Tutto, premete  $[D|SP]$  o  $[\mathcal{L}]$  per selezionare il formato di stampa e premete  $[**OK**$ .

#### Stampa di foto come miniature

- **Nella modalità di riproduzione, premete [MENU].**
- *2* Selezionate Opzioni file <sup>→</sup> DPOF <sup>→</sup> Indice <sup>→</sup> On.
- Se specificate il formato di stampa, potete stampare foto solo con stampanti  $\mathbb {P}$ DPOF 1.1-compatibili.

# <span id="page-64-0"></span>Visualizzazione dei file su un televisore

Riproducete foto o video collegando la fotocamera a un TV mediante il cavo A / V.

- *1* Nella modalità di scatto o riproduzione, premete [MENU].
- *2* Selezionate Impostazioni <sup>→</sup> Usc. video.
- *3* Selezionate l'uscita del segnale video in base al paese o alla regione.
- *4* Spegnete fotocamera e TV.
- *5* Collegate la fotocamera al TV mediante il cavo A/V.

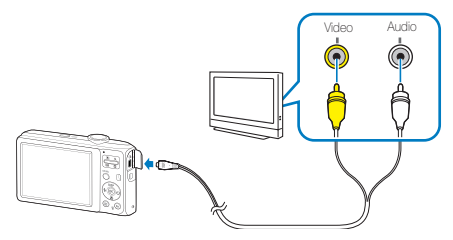

- *6* Accendete il TV e selezionate la modalità di uscita video con il telecomando del televisore.
- $\overline{7}$  Accendete la fotocamera e premete  $[\overline{\triangleright}]$ .
- *8* Visualizzate le foto o riproducete i video utilizzando i tasti della fotocamera.
- • In alcuni TV possono verificarsi disturbi digitali oppure potrebbe non Ø apparire parte dell'immagine.
	- • In base alle impostazioni del televisore, le immagini potrebbero non essere centrate sullo schermo del TV.
	- • Mentre la fotocamera è collegata al TV, potete catturare foto o video.

# <span id="page-65-0"></span>Trasferimento dei file sul computer (per Windows)

Trasferite i file collegando la fotocamera al PC.

#### Requisiti per Intelli-studio

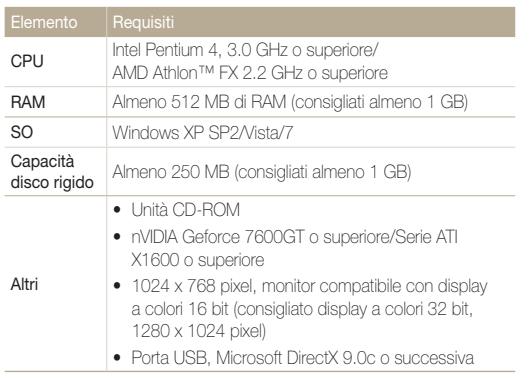

\* Questi programmi potrebbero non funzionare correttamente con l'edizione a 64 bit di Windows XP, Vista 7.

- • Intelli-studio può non funzionare correttamente su alcuni computer,  $\mathbb{Z}$ anche quando il computer rispetta i requisiti.
	- Se il computer non rispetta i requisiti, i video possono non essere riprodotti correttamente o potrebbe essere necessario più tempo per modificare video.
	- • Installare DirectX 9.0c o successiva prima di usare il programma.
	- • Dovete utilizzare Windows XP/Vista/7 o Mac OS 10,4 o successivo per collegare la fotocamera come unità rimovibile.

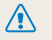

L'uso di PC assemblati o di un PC e SO non supportati potrebbe invalidare la garanzia.

#### Trasferimento dei file sul computer (per Windows)

#### Installazione di Intelli-studio

- *1* Inserire il CD di installazione in un'unità CD-ROM compatibile.
- *2* Quando viene visualizzata la schermata di configurazione, fate clic su Samsung Digital Camera Installer per avviare l'installazione.

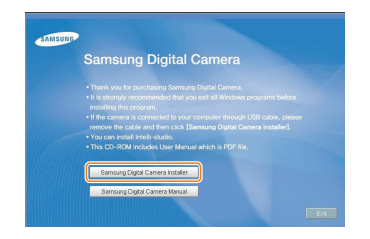

- *3* Selezionate i programmi da installare e seguite le istruzioni sullo schermo.
- *4* Fate clic su Exit per completare l'installazione e riavviare il computer.

### <span id="page-67-0"></span>Come trasferire file mediante Intelli-studio

*1* Collegate la fotocamera al computer con il cavo USB.

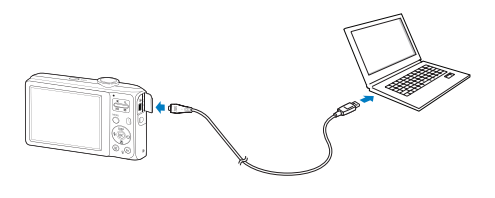

- *2* Accendete la fotocamera.
	- • Il computer riconosce automaticamente la fotocamera
	- Se la fotocamera non si collega, viene visualizzata una finestra a  $\mathbb{Z}$ comparsa. Selezionate Computer.
- *3* Selezionate una cartella sul computer in cui salvare i nuovi file.
	- • Se la fotocamera non presenta file, non comparirà la finestra a comparsa per il salvataggio di nuovi file.
- *4* Selezionate Sì.
	- • Saranno trasferiti nuovi file sul computer.

#### Trasferimento dei file sul computer (per Windows)

#### Come usare Intelli-studio

 $\mathbb{Z}$ 

Intellistudio consente di riprodurre e modificare i file. Potete anche caricare i file sui siti Web, come Flickr o YouTube. Per maggiori dettagli in merito, selezionate Guida → Guida nel programma.

- • Se installate Intelli-studio sul computer, il programma sarà avviato più velocemente. Per installare il programma, selezionate Strumento → Installa Intelli-Studio nel PC .
	- • Non potete modificare i file direttamente sulla fotocamera. Trasferite i file su una cartella sul computer prima di modificarli.
	- • Non potete copiare i file del computer sulla fotocamera.
	- • Intelli-studio supporta i seguenti formati:
	- Video: MP4 (Video: H.264, Audio: AAC), WMV (WMV 7/8/9), AVI (MJPEG)
	- Foto: JPG, GIF, BMP, PNG, TIFF

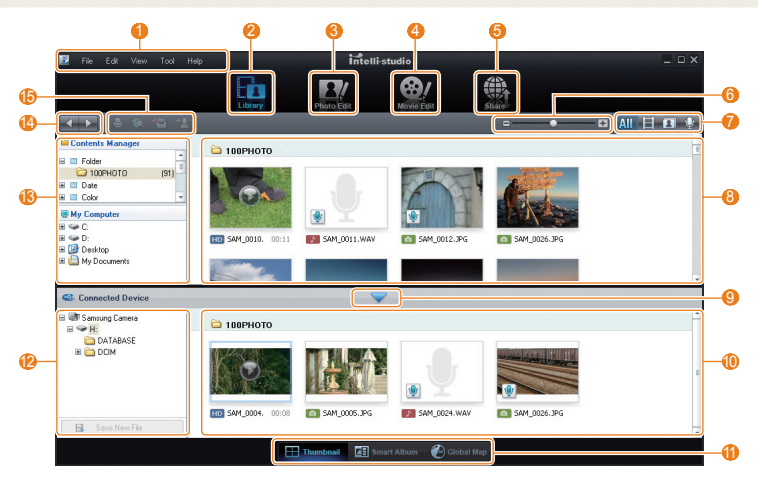

Riproduzione/Modifica 68

<span id="page-69-0"></span>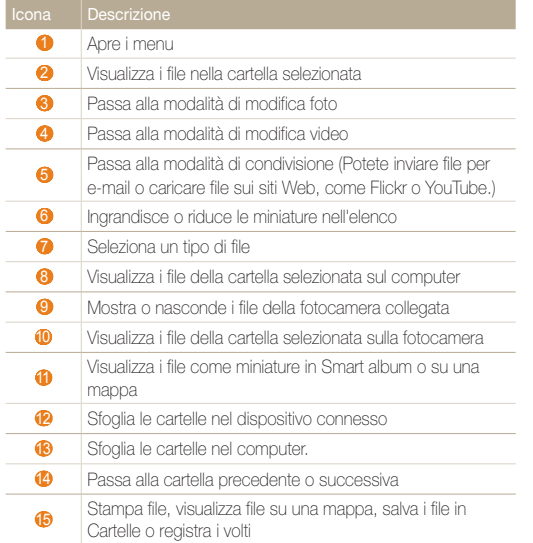

### Come trasferire i file collegando la fotocamera come unità rimovibile

Potete collegare la fotocamera al computer come un'unità rimovibile.

Collegate la fotocamera al computer con il cavo USB.

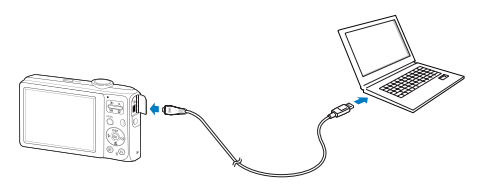

<span id="page-70-0"></span>*2* Accendete la fotocamera.

 $\mathbb{Z}$ 

• Il computer riconosce automaticamente la fotocamera.

Se la fotocamera non si collega, viene visualizzata una finestra a comparsa. Selezionate Computer.

- *3* Sul PC selezionate Risorse del computer <sup>→</sup>Disco rimovibile  $\rightarrow$  DCIM  $\rightarrow$  100PHOTO.
- *4* Selezionate i file desiderati e trascinateli o salvateli sul computer.

### Disconnessione della fotocamera (per Windows XP)

Il modo per scollegare il cavo USB per Windows Vista/7 è simile.

- *1* Se la spia di stato sulla fotocamera lampeggia, attendete finché non emetta luce fissa.
- 2 Fare clic sulla barra delle attività in fondo a destra dello schermo del PC.

る影響のな  $-10:00$  AM

- *3* Fate clic sul messaggio visualizzato.
- *4* Rimuovete il cavo USB.
	- La fotocamera non può essere rimossa in modo sicuro se Intelli-studio  $\mathbb{Z}$ è in funzione. Chiudete il programma prima della disconnessione della fotocamera.

# <span id="page-71-0"></span>Trasferimento dei file sul computer (per Mac)

Se collegate la fotocamera a un computer Macintosh, il computer riconosce automaticamente il dispositivo. Potete trasferire i file direttamente dalla fotocamera al computer senza installare alcun programma.

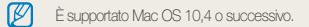

*1* Collegate la fotocamera al computer Macintosh con il cavo USB.

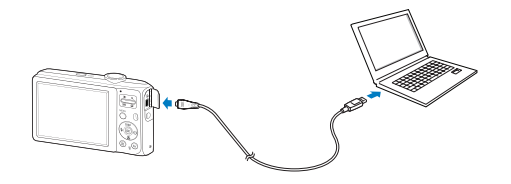

#### *2* Accendete la fotocamera.

- • Il computer riconosce automaticamente la fotocamera e visualizza l'icona di un disco rimovibile.
	- Se la fotocamera non si collega, viene visualizzata una finestra a  $\varnothing$ comparsa. Selezionate Computer.
- *3* Fate doppio clic sull'icona del disco rimovibile.
- *4* Trasferite le foto o i video nel computer.
## <span id="page-72-0"></span>Stampa di foto con una stampante fotografica (PictBridge)

Stampate le foto con una stampante PictBridge-compatibile collegando la fotocamera direttamente alla stampante.

- **Nella modalità di scatto, premete [MENU].**
- *2* Selezionate Impostazioni <sup>→</sup> USB .
- *3* Selezionate Stamp..
- *4* Con la stampante accesa, collegate la fotocamera alla stampante tramite il cavo USB.

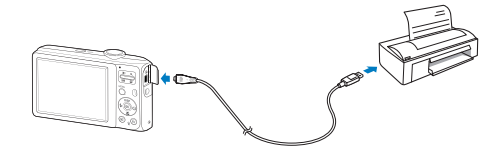

- *5* Accendete la fotocamera.
	- • La stampante riconosce automaticamente la fotocamera.
- **6** Premete  $\left[\frac{1}{2}\right]$  o  $\left[\odot\right]$  per selezionare una foto.
	- Premete [MENU] per impostare le opzioni di stampa. Consultate "Configurazione delle impostazioni di stampa".
- *7* Premete [OK] per stampare.
	- Viene avviata la stampa. Premete  $[\bigtriangleup]$  per annullare la stampa.

### Configurazione delle impostazioni di stampa

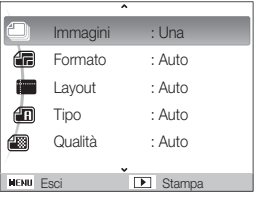

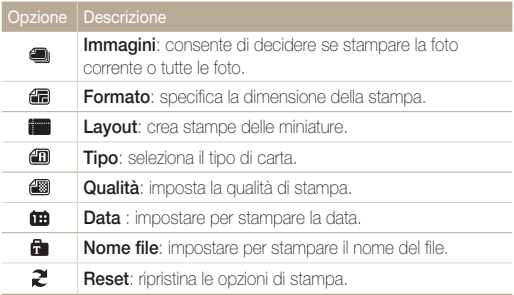

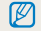

Alcune opzioni non sono supportate da alcune stampanti.

# Appendici

Illustrano impostazioni, messaggi di errore, specifiche e suggerimenti di manutenzione.

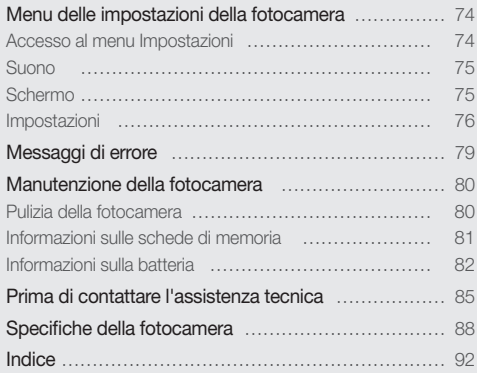

## <span id="page-74-0"></span>Menu delle impostazioni della fotocamera

Apprendete le varie opzioni per configurare le impostazioni della fotocamera.

## Accesso al menu Impostazioni

- **1** Nella modalità di scatto o riproduzione, premete [MENU].
- *2* Selezionate un menu.

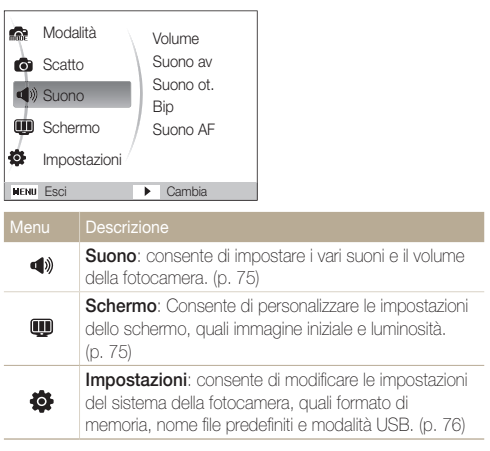

*3* Selezionate un'opzione e salvate le impostazioni.

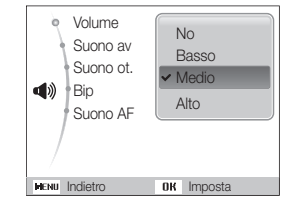

4 Premete [MENU] per tornare alla schermata precedente.

## <span id="page-75-0"></span>Suono

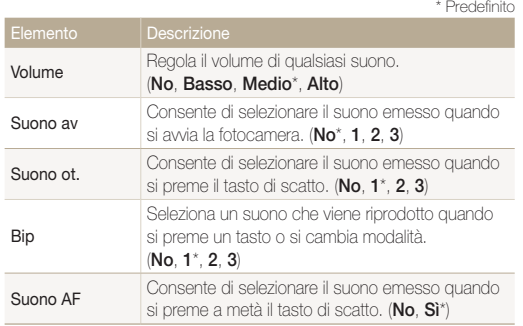

## **Schermo**

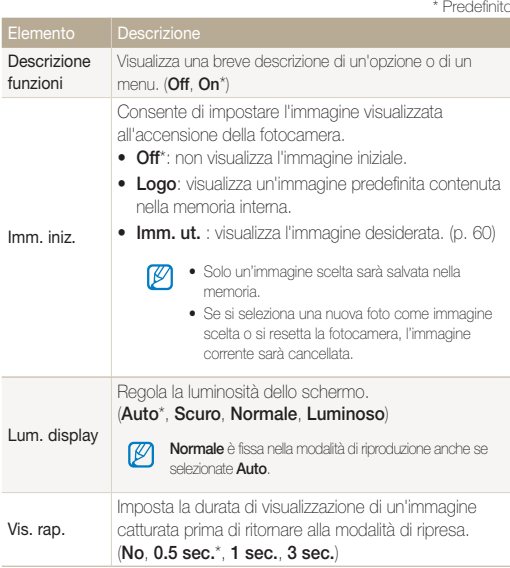

<span id="page-76-0"></span>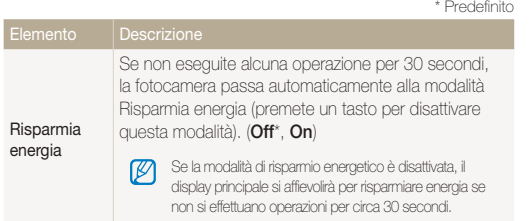

## Impostazioni

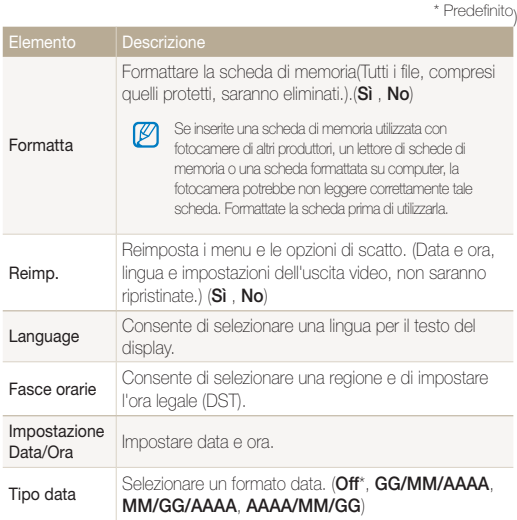

<span id="page-77-0"></span>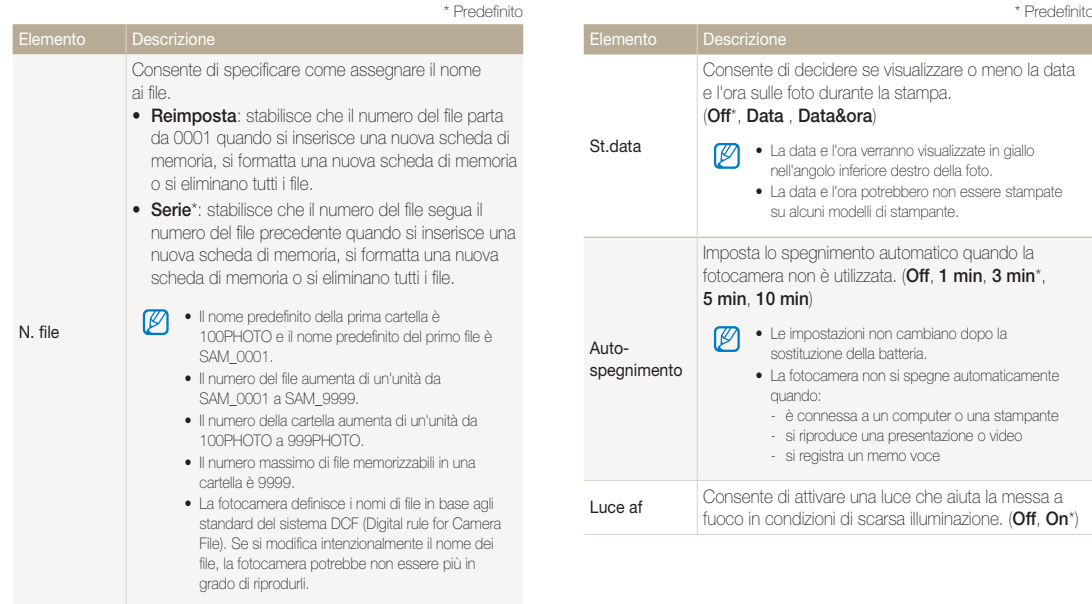

<span id="page-78-0"></span>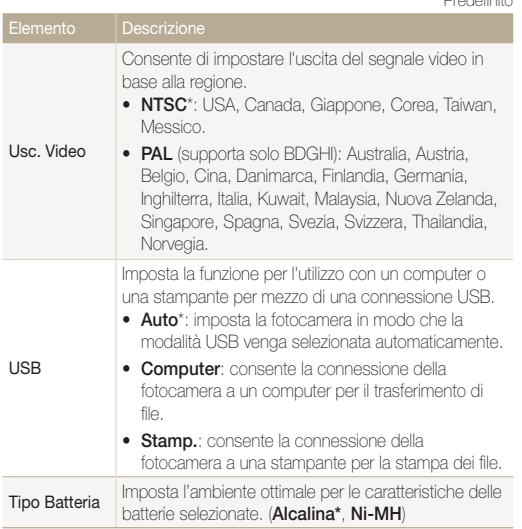

\* Predefinito

## <span id="page-79-0"></span>Messaggi di errore

Quando vengono visualizzati i seguenti messaggi di errore, provate i rimedi suggeriti.

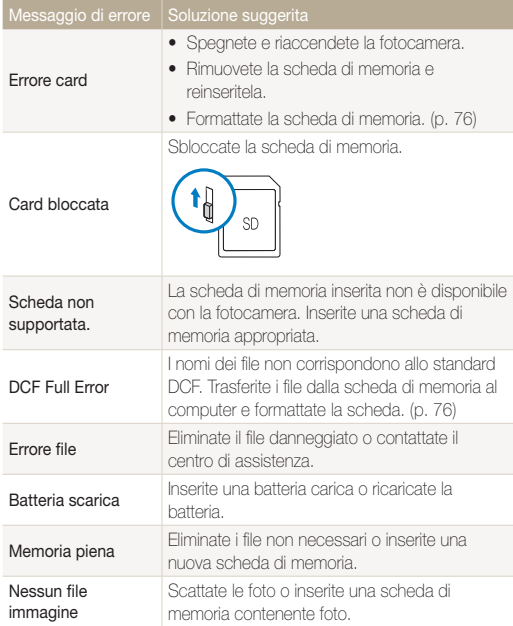

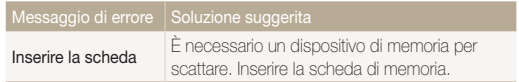

## <span id="page-80-0"></span>Manutenzione della fotocamera

## Pulizia della fotocamera

### Obiettivo e display della fotocamera

Utilizzate un pennello con soffietto per rimuovere la polvere e pulite delicatamente l'obiettivo con un panno morbido. Se fosse ancora presente polvere, applicate qualche goccia di fluido per la pulizia degli obiettivi su un foglio di carta per pulizia e pulite delicatamente.

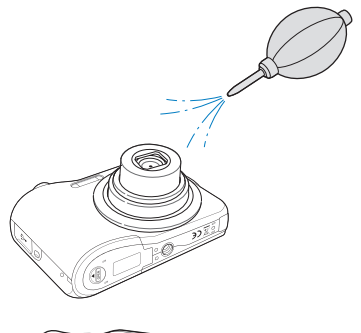

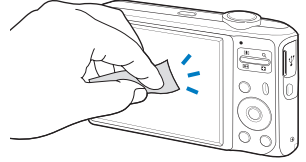

### Corpo della fotocamera

Pulite delicatamente con un panno soffice e asciutto.

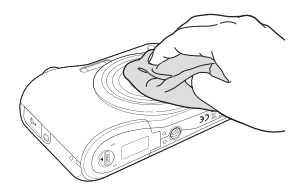

- • Non utilizzate benzene, solventi o alcool per la pulizia del dispositivo. Queste soluzioni possono danneggiare la fotocamera o causare malfunzionamenti.
	- • Non fate pressione sul copriobiettivo oppure utilizzate un soffietto per pulire il copriobiettivo.

ſØ

## <span id="page-81-0"></span>Informazioni sulle schede di memoria

### Schede di memoria utilizzabili

Potete utilizzare schede di memoria SD (Secure Digital) o SDHC (Secure Digital High Capacity).

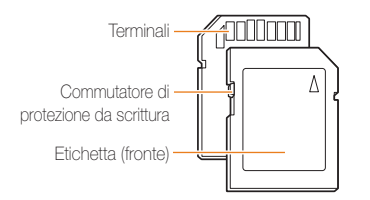

È possibile evitare l'eliminazione dei file utilizzando il commutatore di protezione dalla scrittura presente sulle schede SD o SDHC. Fate scorrere il commutatore verso il basso per bloccare o verso l'alto per sbloccare. Sbloccate la scheda durante la ripresa.

### Capacità della scheda di memoria

La capacità della memoria differisce in base al tipo di scena ripresa e alle condizioni di ripresa. Le seguenti capacità sono basate su una scheda SD da 1 GB:

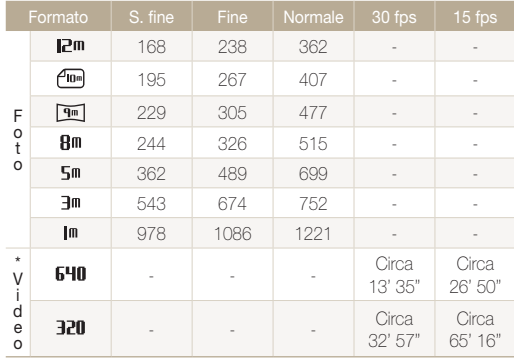

\* Il tempo registrabile può variare se utilizzate lo zoom.

 Per determinare il tempo totale di registrazione sono stati ripresi vari video in successione.

## <span id="page-82-0"></span>Informazioni sulla batteria

Assicurarsi di usare batterie ricaricabili. I tipi di batteria disponibili per questa fotocamera sono elencati di seguito.

### Specifiche della batteria

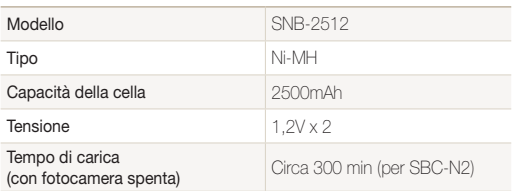

### Note sulla carica della batteria

- • Se la spia è spenta, accertatevi che la batteria sia inserita correttamente.
- • Non tirate un cavo di alimentazione per scollegare la spina dalla presa a parete. Questo potrebbe causare fuoco o scosse elettriche.
- • L'utilizzo del flash o la registrazione di video scarica la batteria rapidamente. Caricate la batteria finché la spia rossa non diventa verde.
- Se la spia lampeggia in arancione o non si illumina, ricollegate il cavo oppure rimuovete la batteria, quindi reinseritela.
- • La batteria della fotocamera potrebbe non ricaricarsi a basse temperature (al di sotto di 0°C) o ad alte temperature (al di sopra di 40°C).
- Se caricate la batteria quando il cavo è surriscaldato o la temperatura è troppo elevata, la spia può diventare arancione. La ricarica viene avviata non appena la batteria si raffredda.

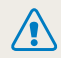

Potrebbero verificarsi lesioni a persone o morte se la batteria viene maneggiata senza cura o in modo inappropriato. Per la vostra sicurezza, seguite le seguenti istruzioni relative al corretto utilizzo della batteria:

- • La batteria può incendiarsi e scoppiare se non utilizzata correttamente. Se notate deformazioni, rotture o altre anomalie nella batteria, interrompete subito l'utilizzo della stessa e contattate il produttore.
- • Utilizzate solo caricabatterie e adattatori originali, consigliati dal produttore e caricate la batteria solo seguendo il metodo descritto in questo manuale dell'utente.
- • Non poggiate la batteria vicino a dispositivi di riscaldamento e non esponetela ad ambienti eccessivamente caldi, come l'interno di un'auto chiusa durante il periodo estivo.
- • Non mettete la batteria in un forno a microonde.
- • Evitate di conservare o utilizzare la batteria in luoghi caldi, umidi come località termali o box doccia.
- • Non poggiate il dispositivo su superfici infiammabili, come biancheria, tappeti o coperte termiche per lungo tempo.
- • Quando il dispositivo è acceso, non lasciarlo in nessun luogo ristretto per lungo tempo.
- • Evitate che i terminali della batteria entrino in contatto con oggetti metallici, come collane, monete, chiavi o orologi.
- • Utilizzare batterie con specifi che adatte alla fotocamera.
- Non smontate o forate la batteria con nessun oggetto appuntito.
- Non esponete la batteria ad elevata pressione o forze esagerate.
- Non esponete la batteria a forti impatti come cadute dall'alto.
- • Non esponete la batteria a temperature di 60° C o superiore.
- • Evitate il contatto della batteria con umidità o liquidi.
- • La batteria non deve essere esposta ad eccessivo calore come luce solare, fuoco o simili.
- • Non caricare batterie alcaline. La mancata osservanza di questa indicazione può provocare incendi o esplosioni.

### Indicazioni relative allo smaltimento

- Smaltite la batteria con cura.
- • Non smaltite la batteria nel fuoco.
- Le direttive di smaltimento possono differenziarsi in base al paese o regione. Smaltimento della batteria secondo le direttive locali e federali.

### Indicazioni relative alla carica della batteria

Caricate la batteria solo seguendo il metodo descritto in questo manuale dell'utente. La batteria può incendiarsi e scoppiare se non caricata correttamente.

## <span id="page-84-0"></span>Prima di contattare l'assistenza tecnica

Nel caso in cui abbiate problemi con la fotocamera, prima di rivolgervi all'assistenza, provate a eseguire queste procedure. Se avete tentato la soluzione per la risoluzione del problema, ma il problema con il dispositivo persiste, contattate il rivenditore di zona o l'assistenza tecnica.

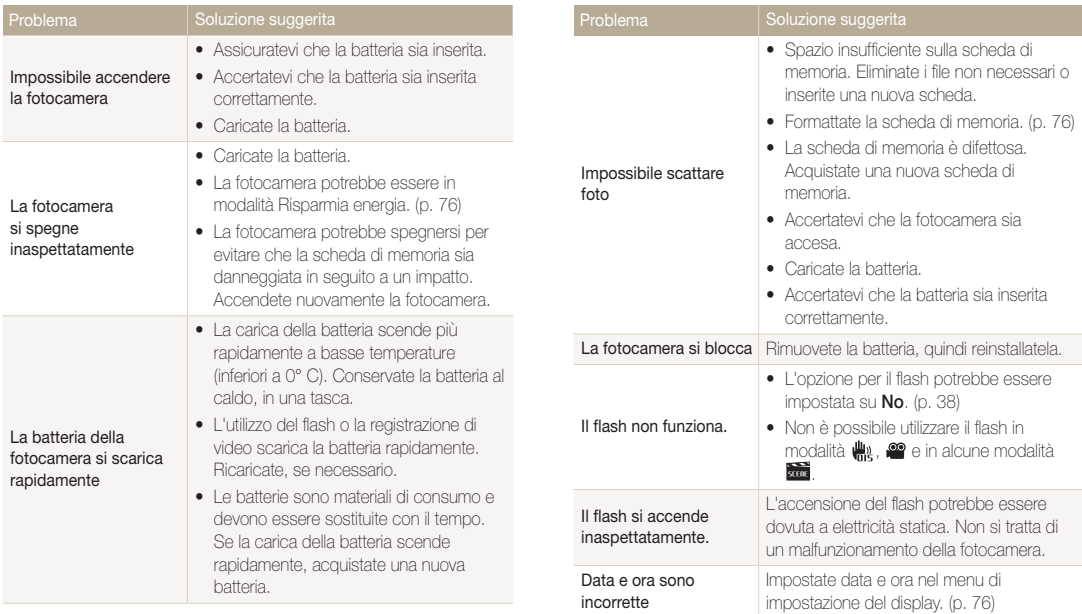

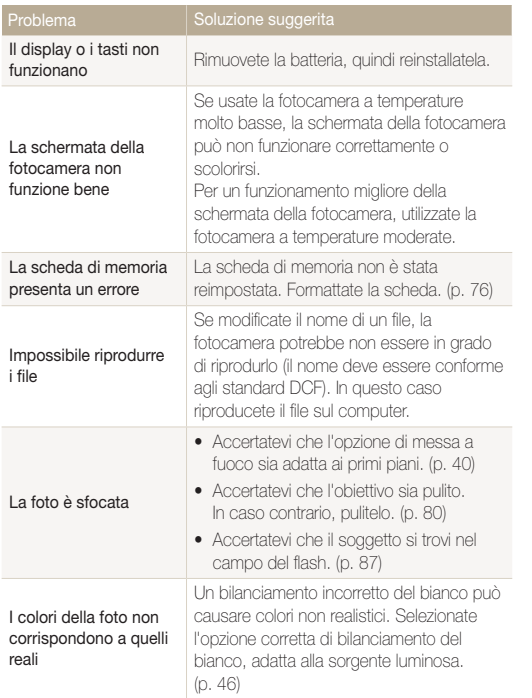

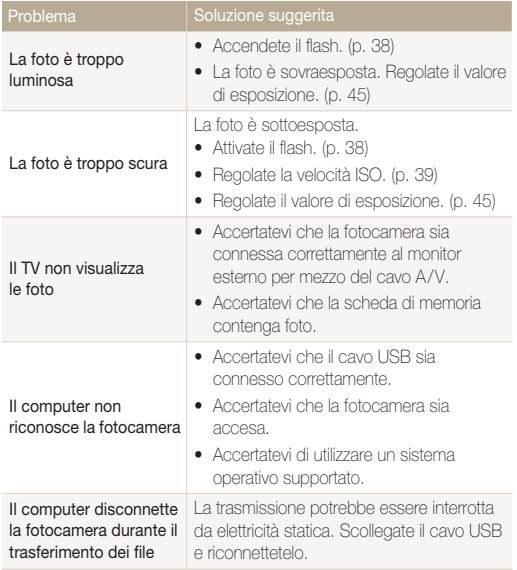

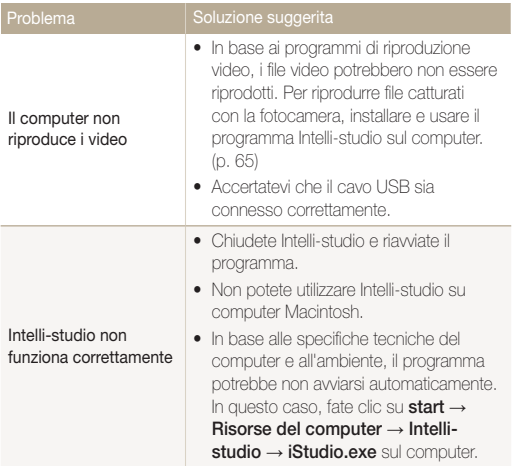

<span id="page-87-0"></span>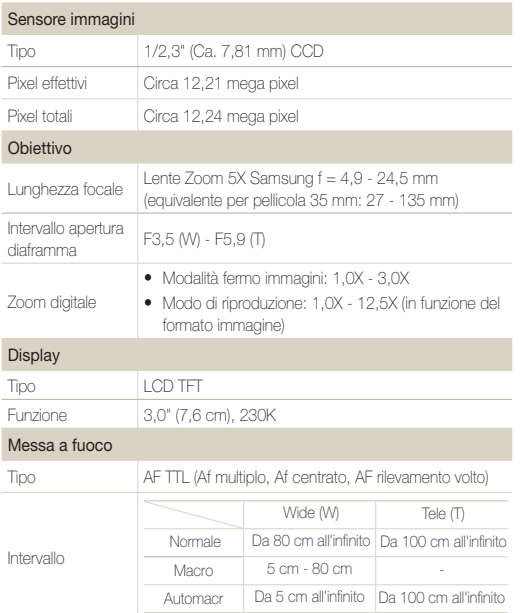

#### Velocità otturatore

- Smart Auto: 1/8 1/2000 sec.
- • Programma: 1 1/2000 sec.
- Notte: 8 1/2000 sec.
- Fuochi artificiali: 2 sec.

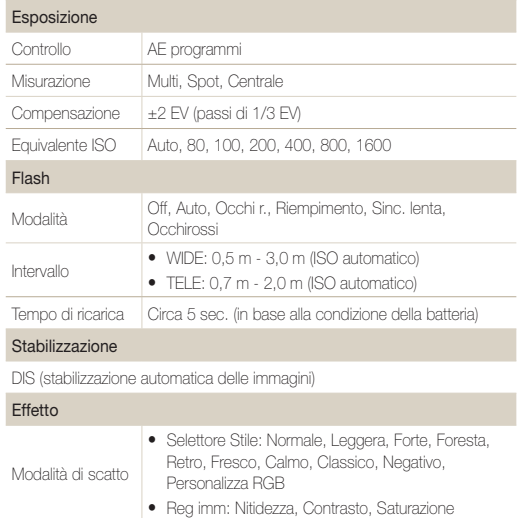

### <span id="page-88-0"></span>Bilanciamento del bianco

Auto wb, Luce diurna, Nuvoloso, Fluoresc h, Fluoresc l, Tungsteno, Personalizzato

### St. data

Data&ora, Data , No

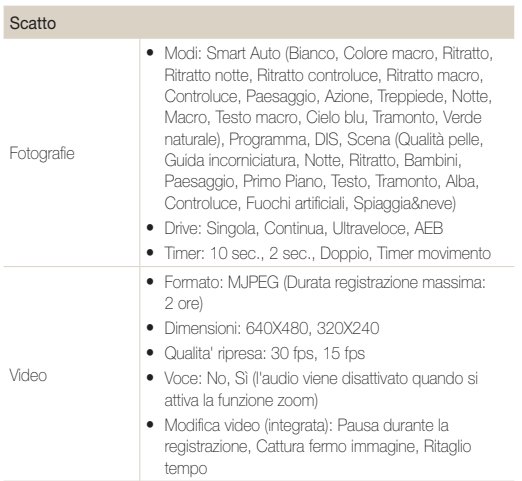

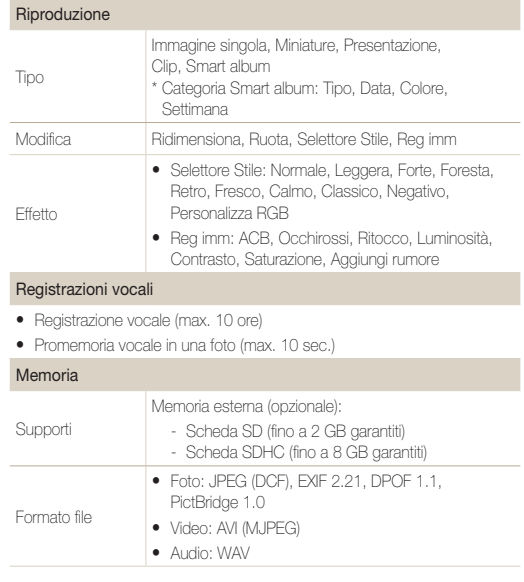

Dimensioni immagine

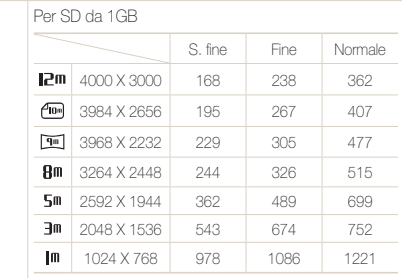

Questi valori sono misurati in condizioni standard Samsung e possono variare in base alle condizioni di scatto e alle impostazioni della fotocamera.

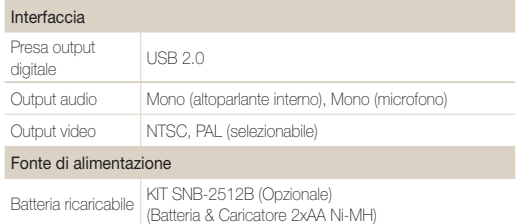

#### La fonte d'alimentazione può variare in base al paese.

### Dimensioni (L x A x P)

 $96,0 \times 61,5 \times 23,4$  mm (parti sporgenti escluse)

### Peso

141 g (senza batteria e scheda di memoria)

#### Temperatura di esercizio

 $0 - 40$  °C

Umidità di esercizio

5 - 85 %

**Software** 

Intelli-studio

Le caratteristiche tecniche sono soggette a modifica senza preavviso.

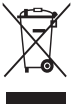

### Corretto smaltimento del prodotto (rifiuti elettrici ed elettronici)

(Applicabile nell'Unione Europea e in altri paesi europei con sistema di raccolta differenziata)

Il marchio riportato sul prodotto, sugli accessori o sulla documentazione indica che il prodotto e i relativi accessori elettronici (quali caricabatterie, cuffia e cavo USB) non devono essere smaltiti con altri rifiuti domestici al termine del ciclo di vita. Per evitare eventuali danni all'ambiente o alla salute causati dall'inopportuno smaltimento dei rifiuti, si invita l'utente a separare il prodotto e i suddetti accessori da altri tipi di rifiuti e di riciclarli in maniera responsabile per favorire il riutilizzo sostenibile delle risorse materiali. Gli utenti domestici sono invitati a contattare il rivenditore presso il quale è stato acquistato il prodotto o l'ufficio locale preposto per tutte le informazioni relative alla raccolta differenziata e al riciclaggio per questo tipo di materiali. Gli utenti aziendali sono invitati a contattare il proprio fornitore e verificare i termini e le condizioni del contratto di acquisto. Questo prodotto e i relativi accessori elettronici non devono essere smaltiti unitamente ad altri rifiuti commerciali.

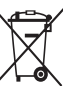

### Corretto smaltimento delle batterie del prodotto

(Applicabile nei paesi dell'Unione Europea e in altri paesi europei con sistemi di conferimento differenziato delle batterie)

Il marchio riportato sulla batteria o sulla sua documentazione o confezione indica che le batterie di questo prodotto non devono essere smaltite con altri rifiuti domestici al termine del ciclo di vita. Dove raffigurati, i simboli chimici Hg, Cd o Pb indicano che la batteria contiene mercurio, cadmio o piombo in quantità superiori ai livelli di riferimento della direttiva UE 2006/66. Se le batterie non vengono smaltite correttamente, queste sostanze possono causare danni alla salute umana o all'ambiente.

Per proteggere le risorse naturali e favorire il riutilizzo dei materiali, separare le batterie dagli altri tipi di rifiuti e riciclarle utilizzando il sistema di conferimento gratuito previsto nella propria area di residenza.

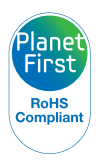

PlanetFirst rappresenta l'impegno di Samsung Electronics nello sviluppo sostenibile e nella responsabilità sociale di attività di gestione e impegno ambientale.

## <span id="page-91-0"></span>Indice

## **A**

ACB

nella modalità di riproduzione [62](#page-62-0) nella modalità di scatto [45](#page-45-0)

Autoscatto [43](#page-43-0)

### **B**

Batteria

Carica [82](#page-82-0) Specifiche [82](#page-82-0)

Bilanciamento contrasto automatico (ACB) [45](#page-45-0)

Bilanciamento del bianco [46](#page-46-0)

### **C**

Cattura di un'immagine da un video [58](#page-58-0)

Centro servizi [84](#page-84-0)

### **D**

Descrizione funzioni [75](#page-75-0)

### Diaframma [29](#page-29-0)

Digital Image Stabilisation [30](#page-30-0)

Disattivazione audio Fotocamera [16](#page-16-0) Video [32](#page-32-0)

Disconnessione del dispositivo [70](#page-70-0)

Distanza di messa a fuoco Automacr [40](#page-40-0) Macro [40](#page-40-0) Nor (af) [40](#page-40-0)

DPOF [63](#page-63-0)

**E**

Eliminazione dei file [55](#page-55-0) Esposizione [45](#page-45-0)

### **F**

Flash Auto [39](#page-39-0) Correttore occhirossi [39](#page-39-0) No [38](#page-38-0)

Occhi rossi [39](#page-39-0) Riemp.to [39](#page-39-0) Sincro. lenta [39](#page-39-0)

Formatta [76](#page-76-0)

## **G**

Guida incorniciatura [29](#page-29-0)

### **I**

Icone [17](#page-17-0) Icone modalità [17](#page-17-0) Imm. di avvio [60](#page-60-0) Imm. iniz. [75](#page-75-0) Imperfezioni del viso [28](#page-28-0) Impostazione Data/Ora [76](#page-76-0) Impostazioni Accesso [74](#page-74-0) Fotocamera [76](#page-76-0) Schermo [75](#page-75-0) Suono [75](#page-75-0)

Ingrandimento [56](#page-56-0)

Intelli-studio [68](#page-68-0)

### **L**

Luce af [77](#page-77-0) Lum. display [75](#page-75-0) Luminosità del viso [28](#page-28-0)

### **M**

Macro [40](#page-40-0) Manutenzione [80](#page-80-0) Memo Voce Registrazione [33](#page-33-0) Riproduzione [58](#page-58-0) Messaggi di errore [79](#page-79-0) Misurazione Centrale [46](#page-46-0) Multi [46](#page-46-0) Spot [46](#page-46-0) MJPEG [88](#page-88-0) Modalità di riproduzione [52](#page-52-0) Modalità DIS [30](#page-30-0)

## Modalità Filmato [31](#page-31-0) Modalità notte [29](#page-29-0) Modalità Programma [31](#page-31-0) Modalità Qualità pelle [28](#page-28-0)

### Modalità scatto

DIS [30](#page-30-0) Filmato [31](#page-31-0) Programma [31](#page-31-0) Scena [27](#page-27-0) Smart Auto [26](#page-26-0)

Modalità Scena [27](#page-27-0) Modalità Smart Auto [26](#page-26-0) Modifica [60](#page-60-0)

## **O**

**Occhirossi** nella modalità di riproduzione [62](#page-62-0) nella modalità di scatto [38](#page-38-0)

### Ordine di stampa [63](#page-63-0)

Oscillazione fotocamera [23](#page-23-0)

## **P**

Posa lunga [29](#page-29-0) Presentazione [56](#page-56-0) Pressione parziale [6](#page-6-0) Protezione dei file [54](#page-54-0) Pulizia

Corpo [80](#page-80-0) Display [80](#page-80-0) Obiettivo [80](#page-80-0)

## **Q**

Qualità foto [35](#page-35-0) Qualità ripresa [31](#page-31-0)

### **R**

**Registrazione** Memo Voce [33](#page-33-0) Video [31](#page-31-0)

Regolazione **Contrasto** nella modalità di riproduzione

### [62](#page-62-0)

nella modalità di scatto [50](#page-50-0) Luminosità [62](#page-62-0) Nitidezza [50](#page-50-0) Saturazione In modalità di riproduzione [62](#page-62-0) nella modalità di scatto [50](#page-50-0)

### Regolazione immagine

ACB [62](#page-62-0) Aggiungi rumore [62](#page-62-0) Contrasto [62](#page-62-0) Luminosità [62](#page-62-0) Occhirossi [62](#page-62-0) Ritocco volto [62](#page-62-0) Saturazione [62](#page-62-0)

Reset [76](#page-76-0)

Ridimensionamento [60](#page-60-0)

### Rilevamento volto

Autoscatto [43](#page-43-0) Normale [42](#page-42-0) Ril. occhi chiusi [44](#page-44-0) Ril. sorriso [43](#page-43-0) Ril. occhi chiusi [44](#page-44-0) Ril. sorriso [43](#page-43-0)

#### Risoluzione

Foto [35](#page-35-0) Video [35](#page-35-0)

Rotazione [60](#page-60-0)

### **S**

Scheda di memoria Canacità [81](#page-81-0) SD [81](#page-81-0) SDHC [81](#page-81-0)

### **Sequenza**

Bracketing esposizione automatica(AEB) [48](#page-48-0) Continua [48](#page-48-0) Ultravel [48](#page-48-0)

Smart album [53](#page-53-0)

Sorgente luminosa (bilanciamento bianco) [46](#page-46-0)

Stampa di foto [72](#page-72-0)

St.data [77](#page-77-0)

Stili foto nella modalità di riproduzione [61](#page-61-0)

**T**

nella modalità di scatto [49](#page-49-0) Suono AF [75](#page-75-0)

Tasto Funzione [14](#page-14-0) Tasto MFNU [14](#page-14-0)

Timer [36](#page-36-0)

[61](#page-61-0)

per Mac [71](#page-71-0) per Windows [65](#page-65-0)

Usc. Video [78](#page-78-0)

Zona maf

## **V**

**U**

Tasto riproduzione [16](#page-16-0) Tasto spostamento [14](#page-14-0) Tasto zoom [14](#page-14-0) Tempo di posa [29](#page-29-0) Timer movimento [37](#page-37-0) Tipo Batteria [78](#page-78-0) Tipo data [76](#page-76-0) Tipo display [20](#page-20-0) Tonalità RGB nella modalità di riproduzione nella modalità di scatto [49](#page-49-0) Velocità ISO [39](#page-39-0) Video Registrazione [31](#page-31-0) Riproduzione [57](#page-57-0) Vis. rap. [75](#page-75-0) Visualizzazione dei file come miniature [54](#page-54-0) per categoria [53](#page-53-0) Presentazione [56](#page-56-0) su TV [64](#page-64-0) Volume [75](#page-75-0) **Z**

Trasferimento dei file

Zoom [22](#page-22-0) Zoom digitale [22](#page-22-0)

Af centrato [41](#page-41-0) Af multiplo [41](#page-41-0)

Appendici 93

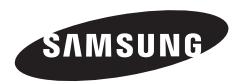

Fate riferimento alla garanzia fornita con il prodotto o visitate il sito Web http://www.samsungimaging.com/ o http://www.samsung.com/ per assistenza o richieste post-vendita.

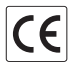